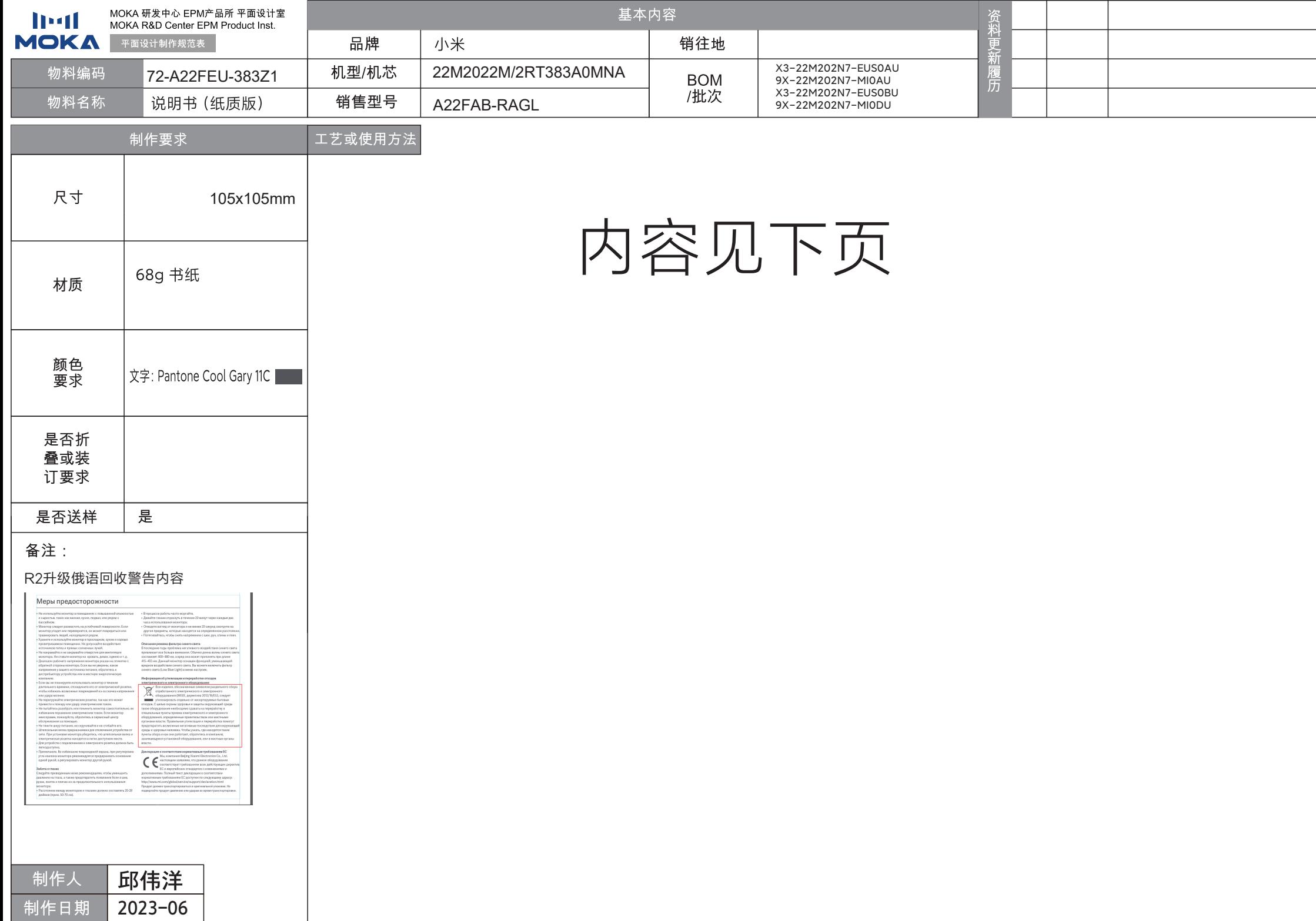

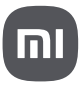

# XI<sub>3</sub>O<sub>m</sub>I Monitor A22i Монитор

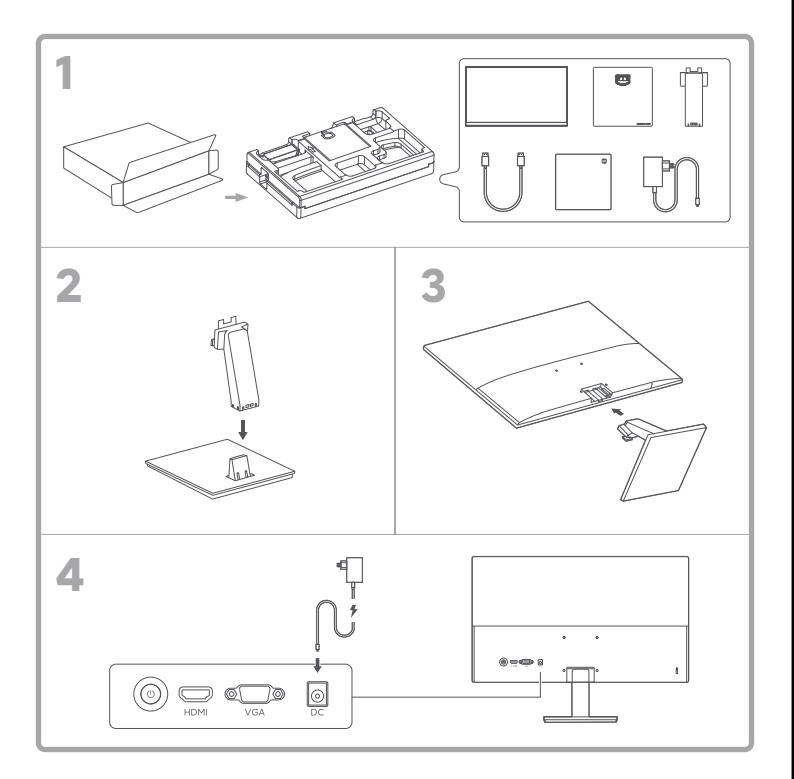

# Specifications

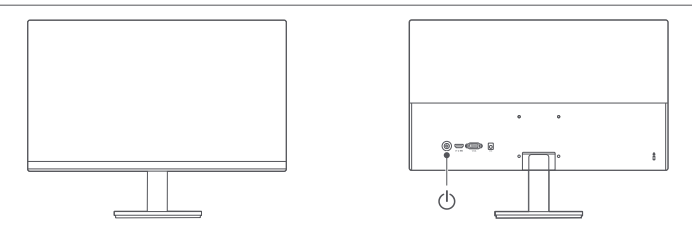

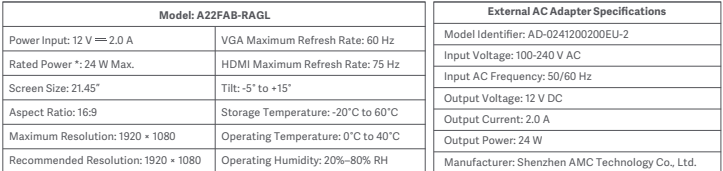

\* The power of the power adapter is not included.

\* The product nameplate is located on the bottom of the monitor.

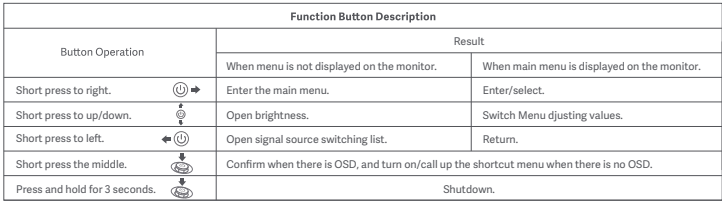

# Wall mounting

- For installation methods and precautions, please refer to the installation guide of the wall mount you purchased.
- The wall mount must be purchased separately.
- Tip: This product is compatible with wall mounts that have a hole spacing of 75 × 75 mm.
- The bolts used to secure the wall mount must meet the following requirements: Quantity: 4; Thread: M4; Length: 10 mm.
- Lay the monitor flat, with its back facing upwards. Use your finger to press the spring clip that joins the base to the monitor and remove the base.
- Note: When removing the base, be careful not to pinch your finger in the spring clip.
- Follow the wall mount user manual and install the wall mount onto the bolts that are built into the housing back.

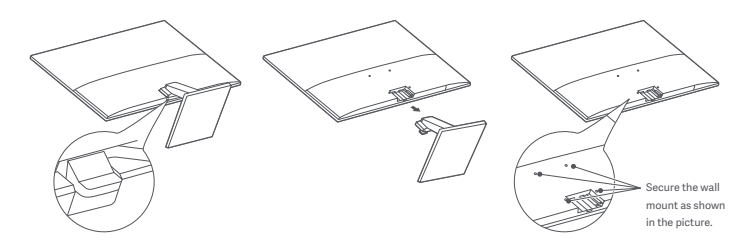

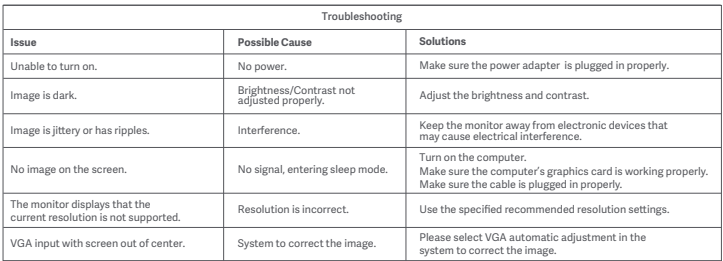

### Important precautions

- Do not use this monitor in damp or humid environments such as bathrooms, kitchens, basements, or near swimming pools.
- Make sure the monitor is placed on a stable surface. If the monitor falls down or is knocked over, it may cause personal injury or damage to the monitor.
- Store and use the monitor in a cool, dry, and ventilated place. Keep the monitor away from radiation and heat sources.
- Do not cover or block the heat dissipation vents on the back of the monitor. Do not place the monitor on a bed, sofa, blanket, etc.
- The monitor's operating voltage range is indicated on a label on the back of the monitor. If you are unsure what voltage your power supply is, please contact the monitor's distributor or local power company.
- If you do not plan to use the monitor for a long period of time, unplug it from the electrical outlet so as to prevent possible damage from power surges or lightning strikes.
- Do not overload electrical outlets, as this may cause a fire or an electric shock.
- Do not attempt to disassemble or repair the monitor by yourself to avoid the risk of an electric shock. If the monitor is not functioning properly, please contact the after-sales service department for help.
- Do not excessively pull, twist, or bend the power cord.
- The power plug is a means of disconnecting the equipment from the mains. No loose items should be placed around the power plug to make sure that it can be easily plugged or unplugged.
- For pluggable devices, the output socket should be easily accessible.
- Note: When adjusting the tilt angle of the monitor, it is recommended that you support the base with one hand and adjust the monitor with the other hand. The monitor can easily tip over if you adjust it with only one hand.

### **Eye Health**

To avoid eyestrain, or neck, arm, elbow, and shoulder pain caused by using the computer for a long time, please follow the suggestions listed below:

• Keep the monitor at a distance of 20–28 inches (approx. 50–70 cm) from your eyes.

- Blink more often to relieve eye fatigue when staring at the monitor.
- Give your eyes a 20-minute break after using the monitor for two hours.
- Take your eyes off the monitor and look at something a certain distance away for at least 20 seconds.
- Stretch your body to help relieve tension on the neck, arms, back, and shoulders.

### **Low Blue Light Description**

In recent years, eye damage caused by blue light has aracted more and more attention. In general, the wavelength of blue light is 400-480 nm. and the wavelength of harmful blue light is 415–455 nm. This monitor has a function to help reduce your exposure to the blue light emission. You can enable the low blue light mode via the settings menu.

### **WEEE Disposal and Recycling Information**

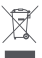

All products bearing this symbol are waste electrical and electronic equipment (WEEE as in directive 2012/19/EU) which should not be mixed with unsorted household waste. Instead, you should protect human health and the environment by

handing over your waste equipment to a designated collection point for the recycling of waste electrical and electronic equipment, appointed by the government or local authorities. Correct disposal and recycling will help prevent potential negative consequences to the environment and human health. Please contact the installer or local authorities for more information about the location as well as terms and conditions of such collection points.

### **EU Declaration of Conformity**

We, Beijing Xiaomi Electronics Co., Ltd., hereby, declare that this equipment is in compliance with the applicable Directives and European Norms, and amendments. The full text of the EU declaration of conformity is available at the following internet address:

http://www.mi.com/global/service/support/declaration.html

### Технические характеристики

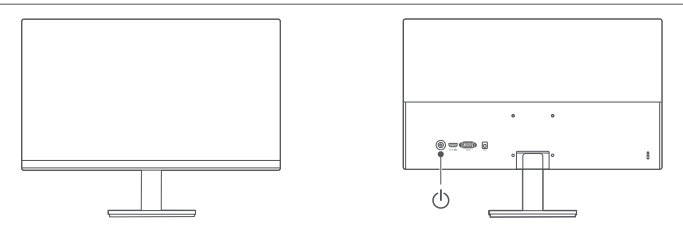

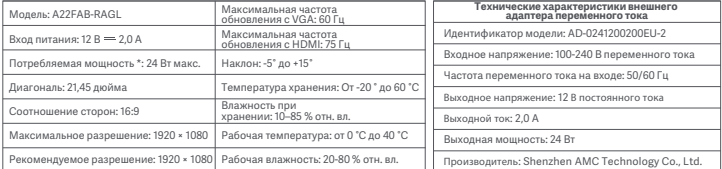

\* Мощность адаптера питания не учитывается.

\* Заводская табличка расположена в нижней части монитора.

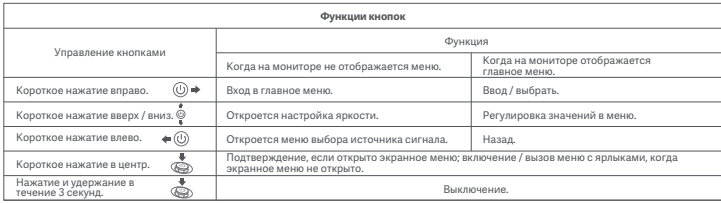

### Настенное крепление

- Способы установки и меры предосторожности см. в руководстве пользователя приобретенного кронштейна для настенного крепления.
- Кронштейн для настенного крепления приобретается отдельно.
- Данное устройство совместимо с кронштейнами для настенного крепления размера 75× 75 мм.
- Винты, используемые для настенного крепления, должны соответствовать следующим требованиям: количество: 4 шт.; резьба: M4; длина: 10 мм.
- Положите монитор на ровную поверхность экраном вниз. Нажмите на пружинный зажим, который соединяет монитор с основанием, и снимите основание.
- Примечание. Будьте аккуратны при снятии основания.
- Следуйте инструкциям в руководстве пользователя приобретенного кронштейна и установите кронштейн на винты, которые вкручиваются в заднюю часть корпуса монитора.

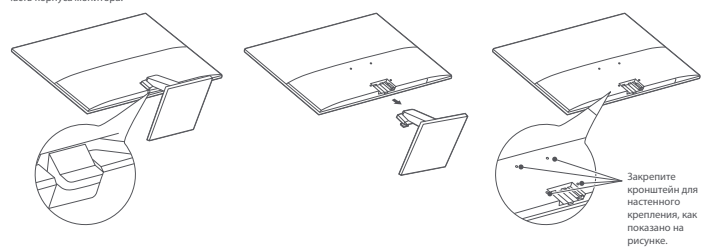

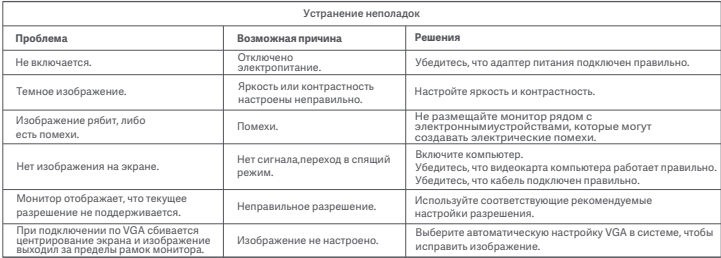

- Не используйте монитор в помещениях с повышенной влажностью и сыростью, таких как ванная, кухня, подвал, или рядом с бассейном.
- Монитор следует разместить на устойчивой поверхности. Если монитор упадет или перевернется, он может повредиться или травмировать людей, находящихся рядом.
- Храните и используйте монитор в прохладном, сухом и хорошо проветриваемом помещении. Не допускайте воздействия источников тепла и прямых солнечных лучей.
- Не накрывайте и не закрывайте отверстия для вентиляции монитора. Не ставьте монитор на кровать, диван, одеяло и т. д.
- Диапазон рабочего напряжения монитора указан на этикетке с обратной стороны монитора. Если вы не уверены, какое напряжение у вашего источника питания, обратитесь к дистрибьютору устройства или в местную энергетическую компанию.
- Если вы не планируете использовать монитор в течение длительного времени, отсоедините его от электрической розетки, чтобы избежать возможных повреждений из-за скачка напряжения или удара молнии.
- Не перегружайте электрические розетки, так как это может привести к пожару или удару электрическим током.
- Не пытайтесь разобрать или починить монитор самостоятельно, во избежание поражения электрическим током. Если монитор неисправен, пожалуйста, обратитесь в сервисный центр обслуживания за помощью.
- Не тяните шнур питания, не скручивайте и не сгибайте его.
- Штепсельная вилка предназначена для отключения устройства от сети. При установке монитора убедитесь, что штепсельная вилка и электрическая розетка находятся в легко доступном месте.
- Для устройств с подключением к электросети розетка должна быть легкодоступна.
- Примечание. Во избежание повреждений экрана, при регулировке угла наклона монитора рекомендуется придерживать основание одной рукой, а регулировать монитор другой рукой.

### **Забота о глазах**

Следуйте приведенным ниже рекомендациям, чтобы уменьшить давление на глаза, а также предотвратить появление боли в шее, руках, локтях и плечах из-за продолжительного использования монитора:

• Расстояние между монитором и глазами должно составлять 20-28 дюймов (прим. 50-70 см).

- В процессе работы часто моргайте.
- Давайте глазам отдохнуть в течение 20 минут через каждые два часа использования монитора.
- Отводите взгляд от монитора и не менее 20 секунд смотрите на другие предметы, которые находятся на определенном расстоянии.
- Потягивайтесь, чтобы снять напряжение с шеи, рук, спины и плеч.

#### **Описание режима фильтра синего света**

В последние годы проблема негативного воздействия синего света привлекает все больше внимания. Обычно длина волны синего света составляет 400–480 нм, а вред она может причинять при длине 415–455 нм. Данный монитор оснащен функцией, уменьшающей вредное воздействие синего света. Вы можете включить фильтр синего света (Low Blue Light) в меню настроек.

### **Информация об утилизации и переработке отходов электрического и электронного оборудования**

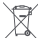

Все изделия, обозначенные символом раздельного сбора отработанного электрического и электронного оборудования (WEEE, директива 2012/19/EU), следует

**В ТЕМИ** УТИЛИЗИРОВАТЬ ОТЛАЛЬНО ОТ НАСОРТИРУАМЫХ бытовых отходов. С целью охраны здоровья и защиты окружающей среды такое оборудование необходимо сдавать на переработку в специальные пункты приема электрического и электронного оборудования, определенные правительством или местными органами власти. Правильная утилизация и переработка помогут предотвратить возможные негативные последствия для окружающей среды и здоровья человека. Чтобы узнать, где находятся такие пункты сбора и как они работают, обратитесь в компанию, занимающуюся установкой оборудования, или в местные органы власти.

#### **Декларация о соответствии нормативным требованиям ЕС**

Мы, компания Beijing Xiaomi Electronics Co., Ltd. настоящим заявляем, что данное оборудование соответствует требованиям всех действующих директив ЕС и европейских стандартов с изменениями и дополнениями. Полный текст декларации о соответствии нормативным требованиям ЕС доступен по следующему адресу: http://www.mi.com/global/service/support/declaration.html Продукт должен транспортироваться в оригинальной упаковке. Не подвергайте продукт давлению или ударам во время транспортировки.

# Descripción de los botones

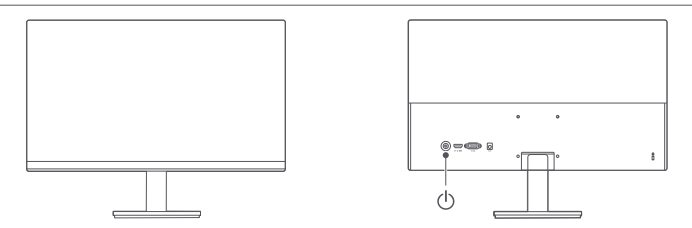

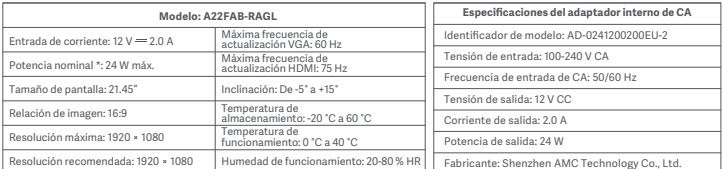

\*No se incluye la alimentación del adaptador de corriente.

\*La placa de identificación del producto está en la parte inferior del monitor.

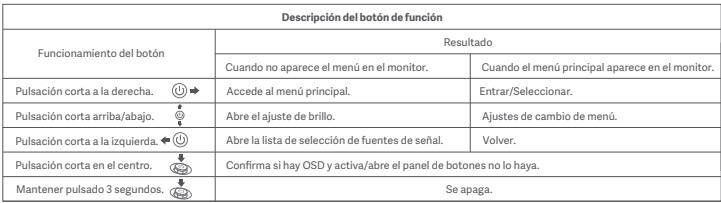

# Montaje en pared

- Para saber los métodos de instalación y las precauciones, consulta la guía de instalación del soporte de pared que hayas comprado.
- El soporte para montaje en pared se debe adquirir por separado.
- Consejo: Este producto se puede usar con soportes de pared con una separación entre orificios de 75 x 75 mm.
- Los pernos utilizados para fijar el soporte de pared deben cumplir los siguientes requisitos: Cantidad: 4; Rosca: M4; Longitud: 10 mm.
- Coloca el monitor en posición horizontal, con la parte posterior hacia arriba. Presiona el clip de resorte que une la base al monitor con el dedo y extrae la base.
- Nota: Ten cuidado de no pillarte los dedos con el clip cuando vayas a extraer la base.
- Sigue las instrucciones del manual de usuario del soporte para montaje en pared e instala el soporte de pared en los pernos de la parte posterior de la carcasa.

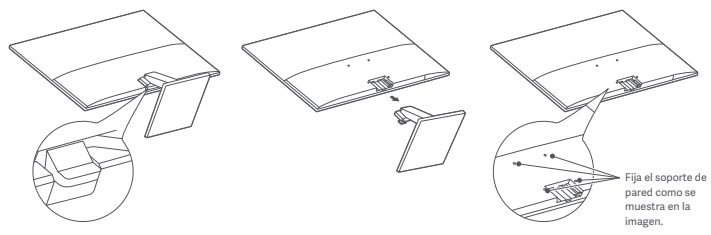

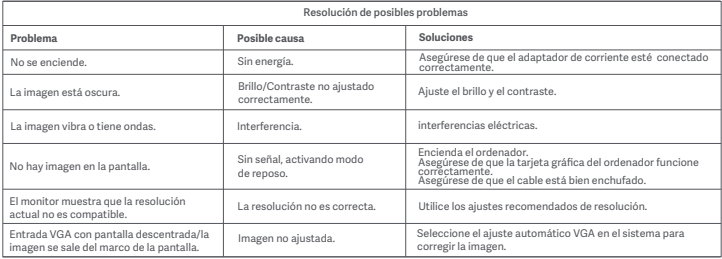

### **Precauciones**

- No utilice el monitor en entornos húmedos como baños, cocinas, sótanos o cerca de piscinas.
- Asegúrese de que el monitor se encuentra en una superficie estable. Si el monitor se cae o se vuelca, pueden producirse daños personales o en el monitor.
- Guarde y utilice el monitor en un lugar fresco, seco y ventilado. Mantenga alejado el monitor de fuentes de calor y radiación.
- No cubra ni bloquee los conductos de ventilación de la parte trasera del monitor. No coloque el monitor sobre un sofá, una cama, una manta, etc.
- La tensión operativa del monitor viene indicada en la etiqueta de la parte trasera del monitor. Si no está seguro de la tensión que suministra su toma de corriente, póngase en contacto con el distribuidor del monitor o con su compañía eléctrica.
- Si prevé que no va a utilizar el monitor durante un largo periodo de tiempo, desenchúfelo de la toma de corriente para evitar posibles daños provocados por sobretensiones o relámpagos.
- No sobrecargue las tomas de corriente, ya que esto puede provocar incendios o descargas eléctricas.
- No intente desmontar o reparar el monitor usted mismo para evitar el riesgo de una descarga eléctrica. Si el monitor no unciona correctamente, póngase en contacto con el departamento de servicio postventa para obtener ayuda.
- No tire, tuerza ni doble excesivamente el cable de alimentación.
- El enchufe sirve para desconectar el equipo de la red eléctrica. No se debe colocar ningún elemento que pueda obstaculizar la toma de corriente para asegurarse de que se pueda enchufar o desenchufar sin problemas.
- En los dispositivos enchufables se debe poder acceder a la toma fácilmente.
- Nota: Cuando ajustes el ángulo de inclinación del monitor, te recomendamos sujetar la base con una mano y usar la otra para ajustar el monitor. Si lo haces con una sola mano, el monitor puede volcarse.

### **Salud ocular**

Para evitar el cansancio de la vista, o el dolor de cuello, brazo, codo y hombro causados por el uso del ordenador durante largos períodos, siga las sugerencias que se enumeran a continuación:

- Mantenga el monitor a una distancia de 20-28 pulgadas (aprox. 50-70 cm) de sus ojos.
- Pestañee más a menudo para aliviar la fatiga ocular al mirar el monitor.
- Dele a sus ojos un descanso de 20 minutos después de usar el monitor por dos horas.
- Quite los ojos del monitor y mire algo a cierta distancia durante al menos 20 segundos.
- Estire el cuerpo para ayudar a aliviar la tensión en el cuello, brazos, espalda y hombros.

### **Descripción de luz azul reducida**

El daño ocular causado por la luz azul ha atraído cada vez más atención en los últimos años. En general, la longitud de onda de la luz azul es de 400-480 nm, y la longitud de onda de la luz azul nociva es de 415-455 nm. Este monitor tiene una función que ayuda a reducir su exposición a la emisión de luz azul. Puede activar el modo de luz azul baja a través del menú de ajustes.

#### **Directiva RAEE de información de eliminación y reciclaje**

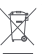

Todos los productos que llevan este símbolo son residuos de aparatos eléctricos y electrónicos (RAEE según la directiva 2012/19/UE) que no deben mezclarse con residuos domésticos sin clasificar. En su lugar, debe proteger la salud humana y el

medio ambiente entregando sus equipos de desecho a un punto de recogida para el reciclaje de residuos de equipos eléctricos y electrónicos, designado por el gobierno o las autoridades locales. La eliminación y el reciclado correctos ayudarán a evitar posibles consecuencias negativas para el medio ambiente y la salud humana. Póngase en contacto con el instalador o con las autoridades locales para obtener más información sobre la ubicación

### **Declaración de conformidad de la UE y las condiciones de dichos puntos de recogida.**

Nosotros, Beijing Xiaomi Electronics Co., Ltd., por la presente, declaramos que el equipo cumple con las Directivas y Normas Europeas aplicables y las enmiendas. Encontrará el texto completo de la declaración de conformidad de la UE en esta dirección de Internet:

http://www.mi.com/global/service/support/declaration.html

### Опис кнопок

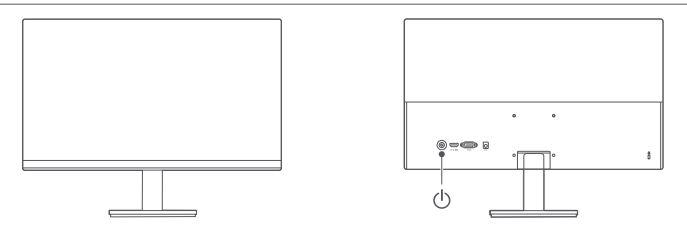

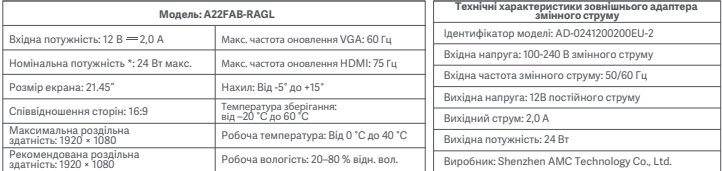

\* Живлення адаптера живлення не входить у комплект.

\* У нижній частині монітора розташована табличка з паспортними даними виробу.

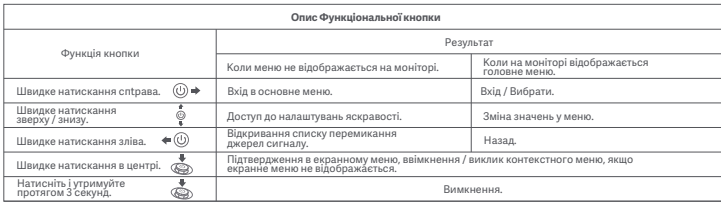

### Настінне кріплення

- Вказівки зі встановлення та запобіжні заходи див. у посібнику з монтажу виробника настінного кріплення.
- Настінне кріплення замовляється окремо.
- Порада. Цей виріб можна встановлювати на настінні кріплення з відстанню між отворами для болтів 75 × 75 мм.
- Вимоги до гвинтів, які використовуються для фіксації настінного кріплення: Кількість: 4; різьба: M4; довжина: 10 мм.
- Покладіть монітор екраном вниз на рівну поверхню. Притискаючи пальцем пружинний затискач, що з'єднує основу з монітором, від'єднайте основу.
- Примітка. Від'єднуючи основу, стежте за тим, щоб не прищемити пальці пружинним затискачем.
- Дотримуючись вказівок, наведених у посібнику користувача настінного кріплення, установіть настінне кріплення на гвинти, розташовані на задній панелі корпусу.

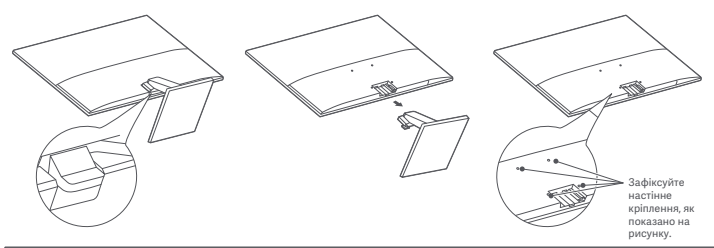

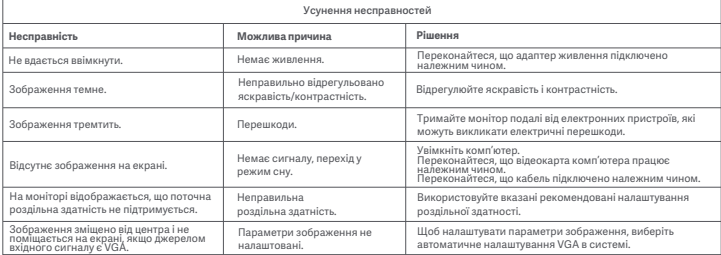

### Правила безпеки

- Не використовуйте цей монітор у вологих або сирих приміщеннях, як-от ванна кімната, кухня, підвал, або біля басейнів.
- Переконайтеся, що монітор розміщено на стійкій поверхні. Якщо монітор впаде або перекинеться, він може спричинити тілесні ушкодження або вийти з ладу.
- Зберігайте та використовуйте монітор у прохолодному, сухому та провітрюваному місці. Тримайте монітор подалі від джерел тепла та прямих сонячних променів.
- Не перекривайте та не блокуйте отвори для відведення тепла на зворотній стороні монітора. Не кладіть монітор на ліжко, диван, ковдру тощо.
- Робочий діапазон напруги монітора вказано на наклейці на зворотній стороні монітора. Якщо ви не знаєте, яка напруга вашого джерела живлення, зверніться до дистриб'ютора монітора або до місцевої енергетичної компанії.
- Якщо ви не плануєте користуватися монітором протягом тривалого часу, відключіть його від електричної розетки, щоб запобігти можливим пошкодженням унаслідок стрибків напруги або удару блискавки.
- Не перевантажуйте електричні розетки, оскільки це може призвести до пожежі або ураження електричним струмом.
- Не намагайтеся самостійно розібрати або відремонтувати монітор, щоб запобігти ризику ураження електричним струмом. Якщо монітор не працює належним чином, зверніться по допомогу до відділу післяпродажного обслуговування.
- Не тягніть, не скручуйте та не згинайте шнур живлення.
- Для відключення пристрою від мережі електроживлення вийміть штепсельну вилку з розетки. Щоб швидко під'єднати або від'єднати штепсельну вилку, не розміщуйте навколо неї будь-які предмети.
- оступ до настінноНе блокуйте доступ до настінної розетки, у яку підключається електрообладнання.
- Примітка. Регулюючи кут нахилу монітора, однією рукою тримайте його основу, а іншою рукою нахиляйте монітор. У разі регулювання кута нахилу лише однієї рукою монітор може легко перекинутися.

### **Здоров'я очей**

Щоб уникнути перенапруження очей або болю в шиї, руках, ліктях і плечах через тривале користуванням комп'ютером, дотримуйтеся наведених нижче рекомендацій.

• Поставте монітор на відстані приблизно 50–70 см (20–28 дюймів) від очей.

- Частіше моргайте, щоб зменшити втому очей, коли дивитеся на монітор.
- Дайте очам відпочити 20 хвилин після двох годин користування монітором.
- Відводьте очі від монітора й дивіться на будь-який віддалений об'єкт принаймні 20 секунд.
- Потягніться, щоб зняти напругу з шиї, рук, спини та плечей.

#### **Опис режиму низького рівня синього світла**

Останніми роками шкода, яку заподіює очам синє світло, привертає дедалі більше уваги. Загалом довжина хвилі синього світла дорівнює 400–480 нм, а довжина хвилі шкідливого синього світла становить 415–455 нм. Цей монітор має функцію, яка допомагає зменшити вплив синього світла. Ви можете ввімкнути режим низького рівня синього світла в меню налаштувань.

### **Інформація про утилізацію та переробку відходів електричного та електронного обладнання**

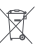

Усі продукти, позначені цим символом, вважаються відходами електричного та електронного обладнання (WEEE відповідно до директиви 2012/19/EU), які слід утилізувати ОКРЕМО від несортованих побутових відходів.

Щоб захистити здоров'я людей і навколишнє середовище, потрібно здавати непрацююче обладнання до спеціалізованих пунктів збору, визначених державними або місцевими органами влади, для подальшої переробки. Правильна утилізація та переробка допоможуть запобігти негативним наслідкам для навколишнього середовища та здоров'я людей. За додатковою інформацією про розташування та умови роботи подібних пунктів збору звертайтеся до компанії, яка виконала встановлення, або до місцевих органів влади.

### **Декларація відповідності для ЄС**

■ Ми, компанія Beijing Xiaomi Electronics Co., Ltd., заявляємо, що це обладнання відповідає застосовним директивам, європейським стандартам і поправкам до них. Повний текст заяви для ЄС про відповідність наведено в Інтернеті за такою адресою:

http://www.mi.com/global/service/support/declaration.html

# Descrizione dei pulsanti

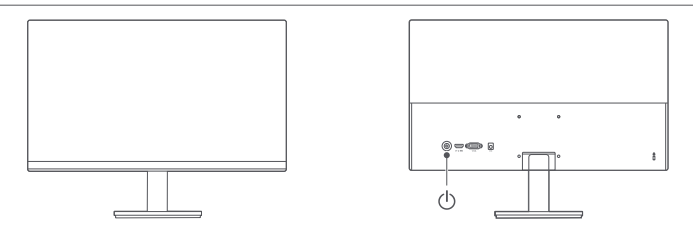

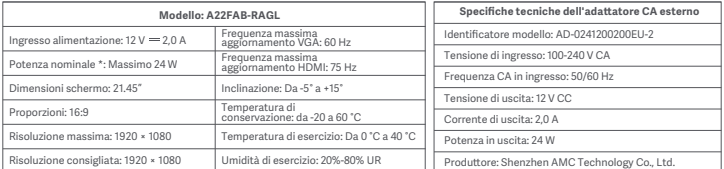

\* La potenza dell'alimentatore non è inclusa.

\* La targhetta del prodotto si trova sulla parte inferiore del monitor.

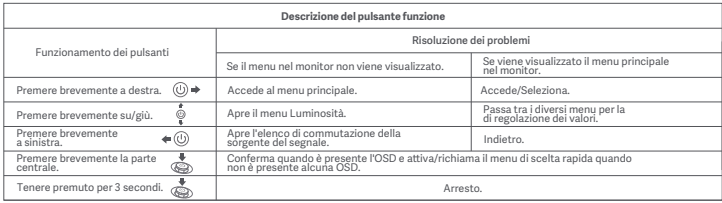

# Montaggio a parete

- Per i metodi e le precauzioni di installazione, fare riferimento alla guida di installazione del supporto per montaggio a parete acquistato.
- Il supporto per il montaggio a parete deve essere acquistato separatamente.
- Suggerimento: questo prodotto è compatibile con i supporti per montaggio a parete con una distanza tra i fori di 75 × 75 mm.
- I bulloni utilizzati per fissare il supporto per montaggio a parete devono soddisfare i seguenti requisiti: quantità: 4; filettatura: M4; lunghezza: 10 mm.
- Posizionare il monitor in piano, con la parte posteriore rivolta verso l'alto. Utilizzare il dito per premere il fermo a molla che unisce la base al monitor e rimuovere la base.
- $\bullet$  Nota: quando si rimuove la base, fare attenzione a non schiacciare il dito nel fermo a molla.
- Seguire il manuale utente per il montaggio a parete e installare il supporto per il montaggio a parete sui bulloni integrati nella parte posteriore dell'alloggiamento.

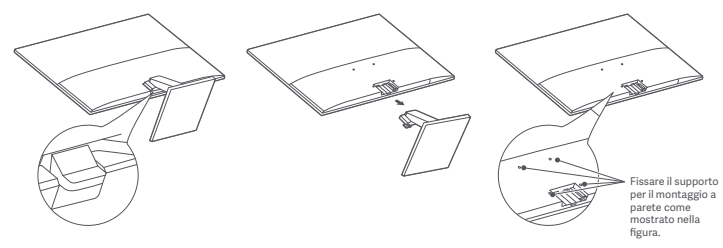

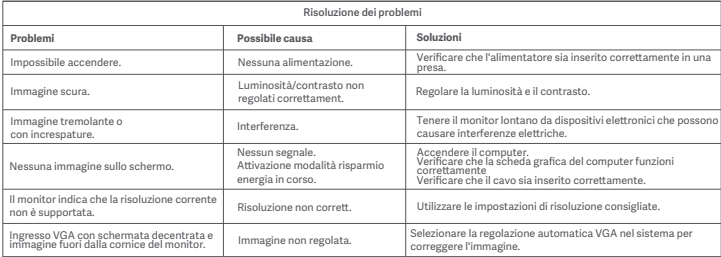

### Precauzioni

- Non utilizzare il monitor in ambienti umidi come bagni, cucine, cantine o nei pressi di piscine.
- Assicurarsi che il monitor sia posizionato su una superficie stabile. La caduta accidentale del monitor può causare lesioni a persone o danneggiare il monitor stesso.
- Conservare e utilizzare il monitor in un luogo fresco, asciuo e ventilato. Tenere il prodotto lontanda radiazioni e fonti di calore.
- Non coprire o bloccare gli sfiati per la dissipazione del calore posti sul retro del monitor. Non posizionare il monitor su un letto, un divano, una coperta e così via.
- L'intervallo della tensione di funzionamento del monitor è riportato sull'etichetta posta sul retro delmonitor. Se non si conosce con esattezza il voltaggio presa di corrente a disposizione, contattare idistributore del monitor o l'azienda di fornitura elettrica locale.
- Se si prevede di non utilizzare il monitor per un lungo periodo di tempo, scollegarlo dalla presa elerica in modo da evitare possibili danni dovuti a sbalzi di tensione o fulmini.
- Non sovraccaricare le prese eleriche, poiché ciò potrebbe causare un incendio o una scossaelerica.
- Non tentare di smontare o riparare il monitor di propria iniziativa, per evitare il rischio di scosse eleriche. Se il monitor non funziona correttamente, contattare il reparto post-vendita per riceveassistenza.
- Non tirare, torcere o piegare eccessivamente il cavo di alimentazione.
- La spina consente di scollegare l'apparecchiatura dalla rete elerica. Non posizionare oggetti non fissati intorno alla spina per assicurarsi che possa essere facilmente collegata o scollegata.
- Per i dispositivi collegabili, la presa di uscita deve essere facilmente accessibile.
- Nota: quando si regola l'angolo di inclinazione del monitor, si consiglia di sostenere la base con una mano e regolare il monitor con l'altra mano. Il monitor può ribaltarsi facilmente se si effettua la regolazione con una sola mano.

### **Protezione dell'occhio**

Per evitare di stancare gli occhi, o di avere dolori al collo, al braccio, al gomito e alle spalle causati da un utilizzo prolungato del computer, seguire i suggerimenti elencati di seguito:

• Mantenere il monitor a una distanza di 20-28 pollici (circa 50-70 cm) dagli occhi.

- Sbaere più spesso le palpebre per ridurre l'affaticamento degli occhi quando si guarda il monitor
- Dare agli occhi una pausa di 20 minuti dopo aver utilizzato il monitor per due ore.
- Allontanare gli occhi dal monitor e guardare qualcosa a una certa distanza per almeno 20 secondi.
- Fare stretching per aiutare a rilasciare la tensione su collo, braccia, schiena e spalle.

### **Descrizione contenuto luminoso blu basso**

Recentemente, i danni agli occhi causati dalla luce blu sono stati sempre più presi in considerazione. In generale, la lunghezza d'onda della luce blu è di 400–480 nm e la lunghezza d'onda della luce blu dannosa è di 415–455 nm. Questo monitor ha una funzione che aiuta a ridurre l'esposizione alle emissioni di luce blu. È possibile attivare la modalità luce blu bassa tramite il menu impostazioni.

### **Informazioni sullo smaltimento e sul riciclaggio dei RAEE**

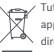

Tutti i prodotti contrassegnati da questo simbolo sono rifiuti di apparecchiature eleriche ed eleroni(RAEE in base alla direiva 2012/19/UE) che non devono essere smaltiti assieme a

rifiuti domestici nondifferenziati. Al contrario, è necessario proteggere l'ambiente e la salute umana consegnando i rifiuti a un punto di raccolta autorizzato al riciclaggio di rifiuti di apparecchiature eleriche ed eleronichepredisposto dalla pubblica amministrazione o dalle autorità locali. Lo smaltimento e il riciclaggio correiaiutano a prevenire conseguenze potenzialmente negative per l'ambiente e la salute umana. Contattarel'installatore o le autorità locali per ulteriori informazioni sulla sede e per i termini e le condizioni di tali punti di raccolta.

### **Dichiarazione di conformità europea**

Con la presente, Beijing Xiaomi Electronics Co., Ltd. dichiara che questo apparecchio è conforme alle direiveapplicabili e alle norme europee, nonché ai relativi emendamenti. Il testo completo della dichiarazione di conformità UE è disponibile al seguente indirizzo Internet:

http://www.mi.com/global/service/support/declaration.html

# Description des boutons

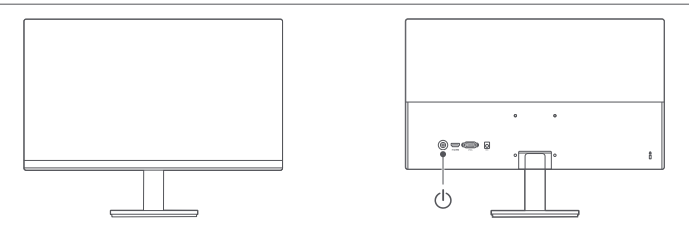

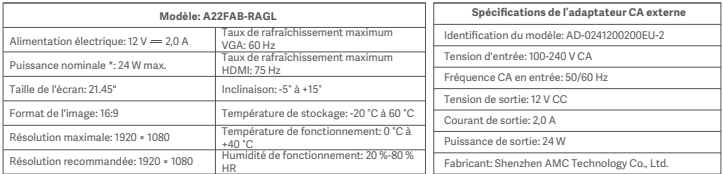

\* L'alimentation de l'adaptateur secteur n'est pas incluse.

\* La plaque signalétique du produit est située sur la partie inférieure du moniteur.

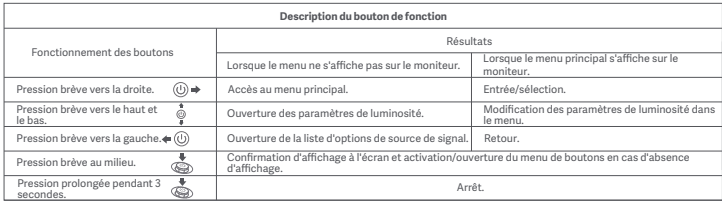

## Support mural

- Pour connaître les méthodes d'installation et les précautions à prendre, consultez le guide d'installation du support mural que vous avez acheté.
- Le support mural doit être acheté séparément.
- Conseil : ce produit est compatible avec les supports muraux dont les trous sont espacés de 75 × 75 mm.
- Les vis utilisées pour fixer le support mural doivent répondre aux conditions suivantes: Quantité : 4. Filetage : M4. Longueur : 10 mm.
- Posez le moniteur à plat, l'arrière vers le haut. Avec votre doigt, appuyez sur le clip à ressort qui relie la base au moniteur et retirez-la.
- Remarque : en retirant la base, faites attention pour ne pas pincer votre doigt dans le clip à ressort.
- Suivez le manuel d'utilisation du support mural et fixez celui-ci sur les vis intégrées à la coque arrière.

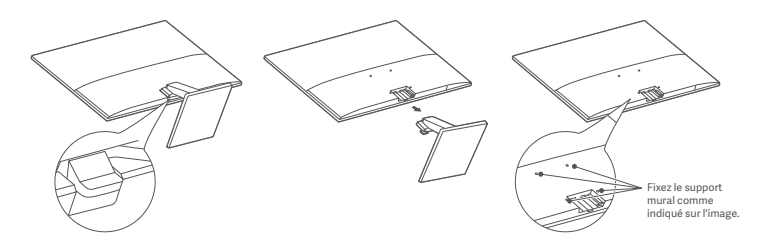

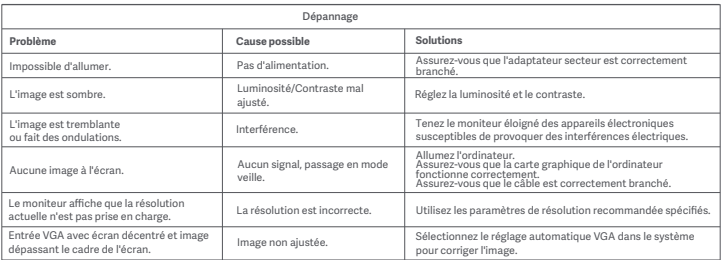

### Précautions

- N'utilisez pas ce moniteur dans des environnements moites ou humides tels que les salles de bains, cuisines, sous-sols ou près de piscines.
- Veillez à ce que le moniteur placé sur une surface stable. Si le moniteur tombe ou subit un choc, cela peut occasionner des blessures corporelles ou endommager le moniteur.
- Stockez et utilisez le moniteur soit dans un endroit frais, sec et ventilé. Tenez le moniteur éloigné des sources de rayonnement et de chaleur.
- Ne couvrez pas et ne bloquez pas la ventilation de refroidissement à l'arrière du moniteur. Ne placez pas le moniteur sur un lit, un canapé, une couverture, etc.
- La plage de tension de fonctionnement du moniteur est indiquée sur une étiquette à l'arrière dumoniteur. Si vous n'êtes pas sûr de la tension de votre alimentation électrique, veuillez contacter le distributeur du moniteur ou la compagnie d'électricité locale.
- Si vous ne prévoyez pas d'utiliser le moniteur pendant une longue période, débranchez-le de la prise électrique afin d'éviter tout dommage éventuel en cas de surcharge d'alimentation ou de foudre.
- Ne surchargez pas les prises électriques, cela pourrait provoquer un incendie ou un choc électrique.
- N'essayez pas de démonter ou de réparer le moniteur vous-même pour éviter tout risque de choc électrique. Si le moniteur ne fonctionne pas correctement, veuillez contacter notre service après-vente pour obtenir de l'aide.
- Ne tirez pas, ne tordez pas et ne pliez pas de manière excessive le cordon d'alimentation.
- La prise d'alimentation permet de débrancher l'équipement du secteur. Ne placez aucun élément non fixé autour de la prise d'alimentation pour qu'elle puisse être facilement branchée ou débranchée.
- Pour les appareils à alimentation sur secteur, la prise de sortie doit être facilement accessible.
- Remarque : lors du réglage de l'angle d'inclinaison du moniteur, tenez la base d'une main et ajustez le moniteur de l'autre. Le moniteur peut facilement tomber si vous effectuez cette opération d'une seule main.

### **Santé des yeux**

Pour éviter la fatigue oculaire ou les douleurs au cou, au bras, au coude et à l'épaule causées par une utilisation prolongée de l'ordinateur, veuillez suivre les suggestions ci-après :

• Maintenez le moniteur à une distance de 20 à 28 pouces (environ 50 à 70 cm) de vos yeux.

- Clignez des yeux plus souvent pour soulager la fatigue oculaire lorsque vous fixez le moniteur.
- Accordez à vos yeux une pause de 20 minutes après deux heures sur le moniteur.
- Détachez vos yeux du moniteur et fixez un point au loin pendant au moins 20 secondes.
- Étirez votre corps pour aider à soulager la tension au niveau du cou, des bras, du dos et des épaules.

### **Description du mode faible lumière bleue**

Ces dernières années, les lésions oculaires causées par la lumière bleue ont attiré de plus en plus l'attention. En général, la longueur d'onde de la lumière bleue est de 400-480 nm, et la longueur d'onde de la lumière bleue nocive est de 415-455 nm. Cet écran est doté d'une fonction pour vous aider à réduire votre exposition aux émissions de lumière bleue. Vous pouvez activer le mode Faible lumière bleue via le menu des paramètres.

### **Informations sur la réglementation DEEE sur la mise au rebut et le recyclage**

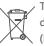

Tous les produits portant ce symbole deviennent des déchets d'équipements électriques et électroniques

(Deuropéenne entertaint en la Directive européenne 2012/19/UE) qui ne doivent pas à la pas être mélangés aux déchets ménagers non triés.

Vous devez contribuer à la protection de l'environnement et de la santé humaine en apportant l'équipement usagé à un point de collecte dédié au recyclage des équipements électriques et électroniques, agréé par le gouvernement ou les autorités locales. Le recyclage et la destruction appropriés permettrontd'éviter tout impact potentiellement négatif sur l'environnement et la santé humaine. Contactez l'installateur ou les autorités locales pour obtenir plus d'informations concernant l'emplacement ainsi que les conditions d'utilisation de ce type de point de collecte.

### **Déclaration de conformité pour l'Union européenne**

Par la présente, nous, Beijing Xiaomi Electronics Co., Ltd., déclarons que cet équipement est conforme aux directives et normes européennes applicables, ainsi qu'à leurs amendements. L'intégralité de la déclaration de conformité pour l'UE est disponible à l'adresse suivante

:http://www.mi.com/global/service/support/declaration.html

# Tastenbeschreibung

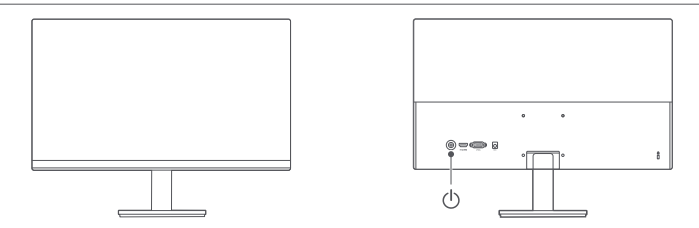

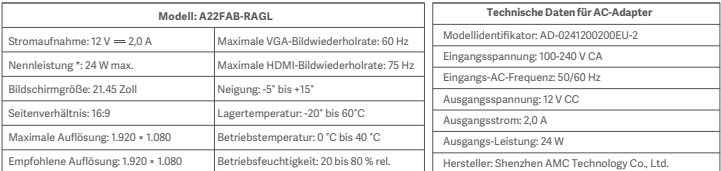

\* Die Leistung des Netzteils ist nicht enthalten.

\* Das Typenschild befindet sich auf der Unterseite des Monitors.

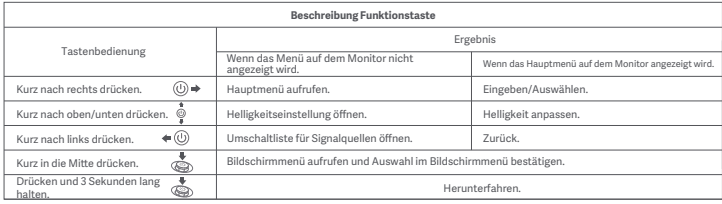

# Wandmontage

- Informationen zu Montagemethoden und Vorsichtsmaßnahmen sind der Montageanleitung der erworbenen Wandhalterung zu entnehmen.
- Die Wandhalterung muss separat erworben werden.
- Tipp: Mit diesem Produkt kompatible Wandhalterungen müssen einen Lochabstand von 75 x 75 mm haben.
- Die zur Befestigung der Wandhalterung verwendeten Schrauben müssen folgende Anforderungen erfüllen: Menge: 4, Gewinde: M4, Länge: 10 mm.
- Lay the monitor flat, with its back facing upwards. Use your finger to press the spring clip that joins the base to the monitor and remove the base.
- Hinweis: Beim Abnehmen des Sockels darauf achten, dass der Finger nicht eingeklemmt wird.
- Die Wandhalterung gemäß ihrer Montageanleitung an den vorgesehenen Stellen der Gehäuserückwand befestigen.

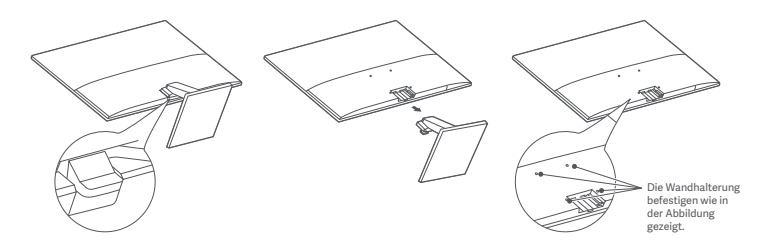

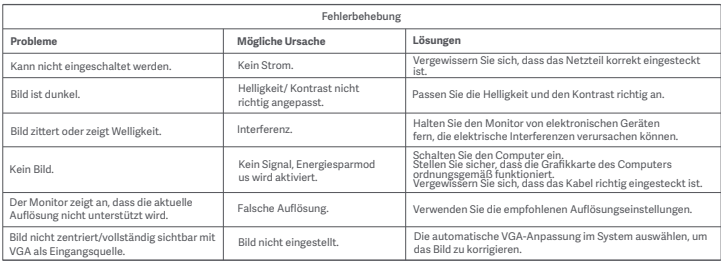

### Vorsichtsmaßnahmen

- Verwenden Sie diesen Monitor nicht in feuchten oder nassen Umgebungen wie Badezimmern, Küchen, Kellern oder in der Nähe von Schwimmbecken.
- Stellen Sie sicher, dass der Monitor auf einer stabilen Oberfläche steht. Wenn der Monitor herunterfällt oder umgestoßen wird, kann dies zu Verletzungen oder Schäden am Monitor führen.
- Lagern und verwenden Sie den Monitor an einem kühlen, trockenen und gut belüfteten Ort. HaltenSie den Monitor von Sonneneinstrahlung und Wärmequellen fern.
- Bedecken oder blockieren Sie die Wärmeabfuhröffnungen auf der Rückseite des Monitors nicht. Stellen Sie den Monitor nicht auf ein Bett, ein Sofa, eine Decke usw.
- Der Betriebsspannungsbereich des Monitors ist auf einem Etikett auf der Rückseite des Monitorsangegeben. Wenn Sie sich nicht sicher sind, welche Spannung Ihre Stromversorgung hat, wenden Sie sich bie an den Verkäufer des Monitors oder das örtliche

Energieversorgungsunternehmen.

- Wenn Sie den Monitor über einen längeren Zeitraum nicht benutzen möchten, ziehen Sie den Stecker aus der Steckdose, um mögliche Schäden durch Spannungsspitzen oder Blitzeinschläge zu vermeiden.
- Überlasten Sie Steckdosen nicht, da dies zu Brand oder Stromschlag führen kann.
- Versuchen Sie nicht, den Monitor selbst zu zerlegen oder zu reparieren, um das Risiko eines Stromschlags zu vermeiden. Wenn der Monitor nicht korrekt funktioniert, wenden Sie sich bitte anunsere Kundendienstabteilung um Hilfe.
- Ziehen, verdrehen oder biegen Sie das Stromkabel nicht übermäßig.
- Mit dem Netzstecker kann das Gerät vom Netz getrennt werden. Es sollten keine Gegenstände um den Netzstecker herum platziert werden, um sicherzustellen, dass er leicht eingesteckt und abgezogen werden kann.
- Die Ausgangsbuchse sollte immer leicht zugänglich sein.
- Hinweis: Beim Einstellen des Neigungswinkels wird empfohlen, mit einer Hand den Sockel festzuhalten und mit der anderen Hand den Monitor einzustellen. Der Monitor kann sonst leicht umkippen.

### **Augengesundheit**

Beachten Sie bitte die folgenden Empfehlungen, um Augenschmerzen oder Nacken-, Arm-, Ellbogen- undSchulterschmerzen zu vermeiden, die durch lange Computernutzung entstehen können.

### **Geringes Blaulicht – Beschreibung**

In den letzten Jahren wurde immer mehr über die Schäden bekannt, die Blaulicht den Augen zufügt. In der Regel hat Blaulicht eine Wellenlänge von 400 bis 480 nm; die Wellenlänge von schädlichem Blaulicht liegt zwischen 415 und 455 nm. Dieser Monitor bietet eine Funktion, die Ihnen dabei hil, Ihre Augen weniger Blaulicht auszusetzen. Sie können den Geringer Blauanteil-Modus über das Menü Einstellungen aktivieren.

### **WEEE-Informationen zur Entsorgung und zum Recycling**

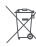

Alle mit diesem Symbol gekennzeichneten Produkte sind Elektroschrott und Elektrogeräte (WEEEentsprechend EU-Richtlinie 2012/19/EU) und dürfen nicht mit unsortiertem Haushaltsmüll vermischt werden. Schützen Sie stadessen Ihre Mitmenschen und die Umwelt, indem Sie Ihre zu entsorgendenGeräte an eine dafür vorgesehene, von der Regierung oder einer lokalen Behörde eingerichtete Sammelstelle zum Recycling von Elektroschrott und Elektrogeräten bringen. Eine ordnungsgemäßeEntsorgung und Recycling helfen, negative Auswirkungen auf die Gesundheit von Umwelt und Menschen zu vermeiden. Wenden Sie sich bitte an den Installateur oder lokale Behörden, um Informationen zum Standortund den allgemeinen Geschäftsbedingungen solcher Sammelstellen zu erhalten.

#### **EU-Konformitätserklärung**

Wir, Beijing Xiaomi Electronics Co., Ltd., bestätigen hiermit, dass dieses Gerät mit den geltenden Verordnungen und europäischen Normen sowie etwaigen Ergänzungen in Einklang steht. Der vollständige Wortlaut der EU-Konformitätserklärung ist unter der folgenden Internetadresse abrufban http://www.mi.com/global/service/support/declaration.html

# Düğme Açıklaması

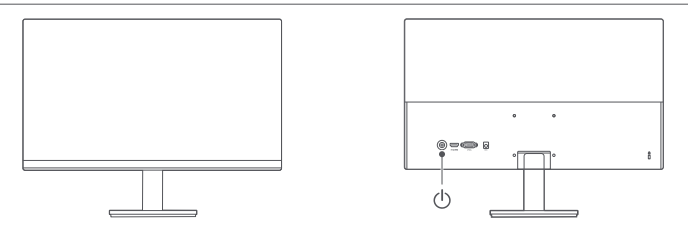

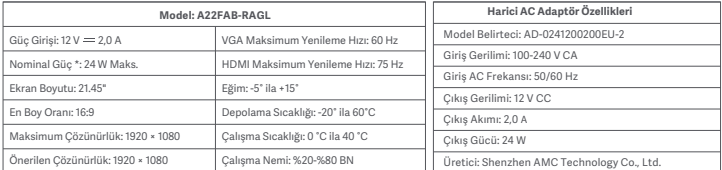

\* Güç adaptörünün gücü dahil değildir.

\* Ürün isim plakası monitörün alt kısmında bulunur.

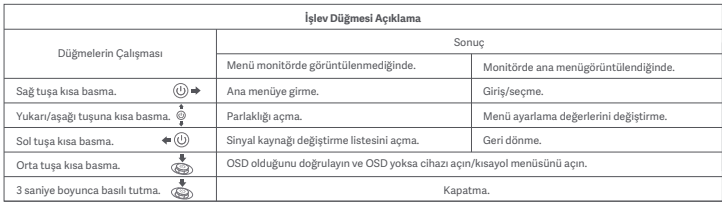

# Duvara montaj parçası

- Kurulum yöntemleri ve önlemleri için lütfen satın aldığınız duvara montaj parçasının kurulum kılavuzuna bakın.
- Duvara montaj parçası ayrı olarak satın alınmalıdır.
- İpucu: Bu ürün, 75 × 75 mm delik aralığına sahip duvara montaj parçalarıyla uyumludur.
- Duvara montaj parçasını sabitlemek için kullanılan cıvatalar aşağıdaki gereksinimleri karşılamalıdır: Miktar: 4; Diş: M4; Uzunluk: 10 mm.
- Monitörü arka tarafı yukarı bakacak şekilde düz bir şekilde yatırın. Parmağınızı kullanarak tabanı monitöre bağlayan yaylı klipsi bastırın ve tabanı çıkarın.
- Not: Tabanı çıkarırken, parmağınızı yay klipsine sıkıştırmamaya dikkat edin.
- Duvara montaj parçası kullanım kılavuzunu takip edin ve duvara montaj parçasını muhafazanın arkasına yerleştirilmiş cıvatalara takın.

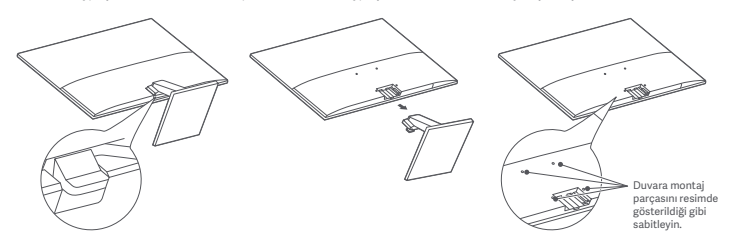

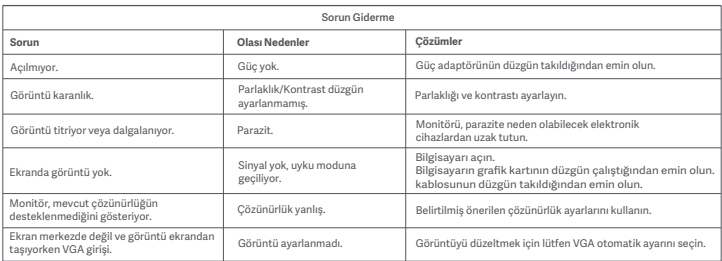

# Önlemler

- Bu monitörü banyo, mutfak, bodrum veya yüzme havuzu kenarı gibi nemli ortamlarda kullanmayın.
- Monitörün dengeli bir yüzeye yerleştirildiğinden emin olun. Monitör düşer veya devrilirse kişisel yaralanmalara veya monitörde hasara yol açılabilir.
- Monitörü serin, kuru ve havalandırılan bir yerde saklayın ve kullanın. Monitörü radyasyon ve ısı kaynaklarına yaklaştırmayın.
- Monitörün arka kısmındaki ısı dağılımı deliklerini kapatmayın veya engellemeyin. Monitörü yatak, çekyat, battaniye yb üzerine koymayın.
- Monitörün çalışma gerilimi aralığı, monitörün arka kısmındaki etiket üzerinde gösterilmiştir. Güç kaynağınızın voltaj değerlerinden emin değilseniz lütfen monitörün dağıtıcısın veya yerel elektrik şirketi ile iletişime geçin.
- Monitörü bir süreliğine hiç kullanmayacaksanız güç dalgalanması veya yıldırım kaynaklı olası hasarları önlemek için elektrik prizinden çıkarın.
- Yangına veya elektrik çarpmasına neden olabileceğinden, elektrik prizlerini aşırı yüklemekten kaçının.
- Elektrik çarpması riskinden kaçınmak için monitörü kendi başınıza sökmeye veya onarmaya çalışmayın. Monitör düzgün çalışmıyorsa yardım almak için satış sonrası hizmet departmanımızla iletişime geçin.
- Güç kablosunu aşırı düzeyde çekmeyin, döndürmeyin veya bükmeyin.
- Elektrik fişi, ekipmanı şebekeden ayırma aracıdır. Elektrik fişinin kolaylıkla takılıp çıkarılabileceğinden emin olmak için elektrik fişinin etrafına serbest nesneler yerleştirilmemelidir.
- Fişe takılabilir cihazlarda çıkış prizi kolaylıkla erişilebilir olmalıdır.
- Not: Monitörün eğim açısını ayarlarken bir elinizle tabanı desteklemeniz ve diğer elinizle monitörü ayarlamanız önerilir. Tek elle ayarlarsanız monitör kolayca devrilebilir.

### **Göz Sağlığı**

Bilgisayarı uzun süre kullanmaktan kaynaklanan göz yorgunluğunu veya boyun, kol, dirsek ve omuz ağrısını önlemek için lütfen

aşağıda listelenen önerileri dikkate alın:

- Monitörü gözlerinizden 20-28 inç (yaklaşık 50-70 cm) uzakta olacak şekilde konumlandırın.
- Monitöre bakarken göz yorgunluğunu gidermek için gözlerinizi daha sık kırpın.
- Monitörü her iki saatlik kullanımınızın ardından gözlerinizi 20 dakika dinlendirin.
- Gözlerinizi monitörden ayırın ve en az 20 saniye boyunca belirli bir uzaklıktaki bir şeye bakın.
- Boyun, kollar, sırt ve omuzlardaki gerilimi gidermek için vücudunuzu esnetin.

### **Düşük Mavi Işık Açıklaması**

Son yıllarda gözlerin mayi ışık nedeniyle hasar görmesi konusu gittikçe daha fazla ilgi çekmeye başlamıştır. Genel olarak, mavi ışığın dalga boyu 400-480 nm'dir ve mavi ışık 415-455 nm aralığında ise zararlıdır. Bu monitör, maruz kaldığınız mavi ışık emilimini azaltmaya yardımcı bir işleve sahiptir. Ayarlar menüsü aracılığıyla düşük mavi ışık modunu etkinleştirebilirsiniz.aktivieren.

### **WEEE İmha ve Geri Dönüşüm Bilgileri**

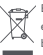

Bu sembolü taşıyan tüm ürünler, elektrikli ve elektronik ekinman atıklarıdır (2012/19/ELL sayılı direktifte WEEEolarak belirtilmiştir) ve bunların sınıflandırılmamış evsel atıklarla birlikte atılmaması gerekir. Bunun yerine ekipman atıklarınızı,

elektrikli ve elektronik ekipman atıklarının geri dönüşümü için devlet veya yerel makamlar tarafından belirlenmiş bir toplama noktasına teslim ederek insan sağlığını ve çevreyi korumanız gerekir. Doğru imha ve geri dönüşüm, çevre ve insan sağlığı üzerindeki olası olumsuz sonuçları önlemeye yardımcı olur. Söz konusu toplama noktaları ve bu tür toplama noktalarının koşul ve şartları ile ilgili daha fazla bilgi için lütfen kurulumcuya veya yerel makamlara başvurun.

#### **EU Uygunluk Beyanı**

Beijing Xiaomi Electronics Co., Ltd. olarak işbu belge ile bu ekipmanın geçerli Direktiflere, Avrupa Normlarına ve değişikliklere uygun olduğunu beyan ederiz. AB uygunluk beyanının tam metnine şu adresten ulaşılabilir: http://www.mi.com/global/service/support/declaration.html

# Opis przycisków

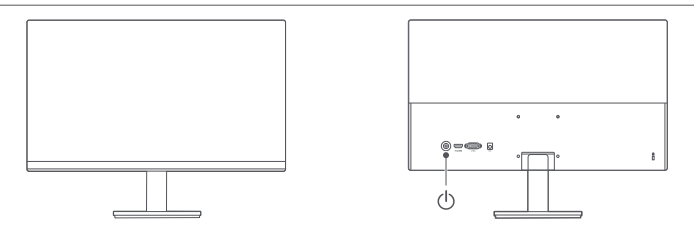

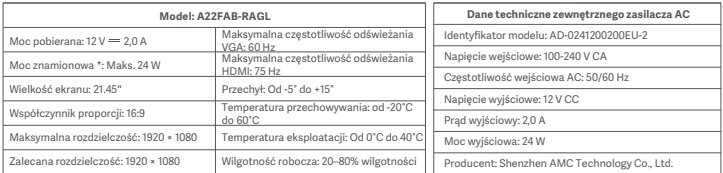

\* Moc zasilacza nie jest wliczona.

\* Tabliczka znamionowa produktu znajduje się na spodzie monitora.

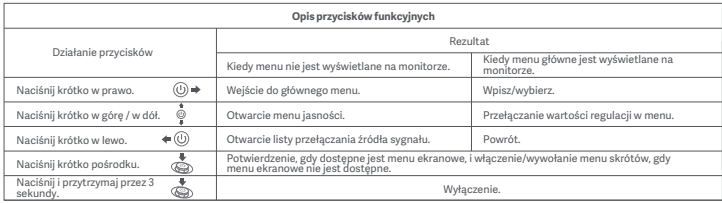

# Montaż ścienny

- Metody montażu i środki ostrożności można znaleźć w instrukcji instalacji zakupionego uchwytu ściennego.
- Uchwyt ścienny należy zakupić osobno.
- Wskazówka: ten produkt jest zgodny z uchwytami ściennymi o rozmieszczeniu otworów 75 × 75 mm.
- Śruby użyte do zamocowania uchwytu ściennego muszą spełniać następujące wymagania: Liczba: 4; Gwint: M4, Długość: 10 mm.
- Monitor należy położyć płasko, tyłem do góry. Naciśnij palcem zacisk sprężynowy łączący podstawę z monitorem i zdejmij podstawę.
- Uwaga: podczas zdejmowania podstawy należy uważać, aby nie przytrzasnąć palca zaciskiem sprężynowym.
- Postępuj zgodnie z instrukcją obsługi uchwytu ściennego i zamontuj uchwyt ścienny na śrubach wbudowanych w tylną część obudowy.

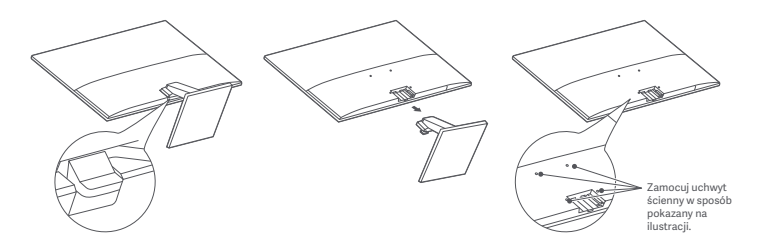

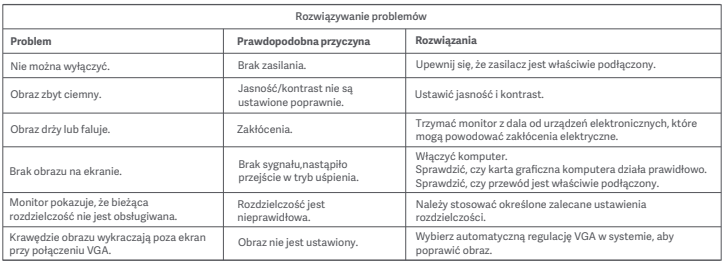

# Środki ostrożności

- Nie należy używać tego monitora w wilgotnych pomieszczeniach, takich jak łazienki, kuchnie, piwnice lub w pobliżu basenów.
- Monitor powinien być umieszczony na stabilnej powierzchni. Upadek lub przewrócenie się monitora może spowodować obrażenia ciała lub uszkodzenie monitora.
- Monitor powinien być przechowywany i używany w chłodnym, suchym i wentylowanym miejscu. Należy go trzymać z dala od promieniowania i źródeł ciepła.
- Nie zakrywać ani nie blokować otworów wentylacyjnych, odprowadzających ciepło, znajdujących się z tyłu monitora. Nie należy umieszczać monitora na łóżku, sofie, kocu itp.
- Zakres napięcia roboczego jest podany na etykiecie z tyłu monitora. Przy braku pewności jakie jest napięcie zasilające, należy się skontaktować z dystrybutorem monitorów lub lokalnym zakładem energetycznym.
- Jeśli monitor nie będzie używamy przez dłuższy czas, należy go odłączyć od gniazda elektrycznego, aby zapobiec ewentualnym uszkodzeniom spowodowanym przepięciami lub uderzeniami pioruna.
- Nie należy przeciążać gniazdek elektrycznych, ponieważ może to spowodować pożar lub porażenie prądem.
- Nie podejmować prób samodzielnego demontażu lub naprawy monitora, aby uniknąć ryzyka porażenia prądem elektrycznym. Jeśli monitor nie działa prawidłowo, prosimy o kontakt z naszym działem obsługi posprzedażnej w celu uzyskania pomocy.
- Nie należy nadmiernie ciągnąć, skręcać ani zginać przewodu zasilającego.
- Wtyczka zasilania służy do odłączania urządzenia od gniazdka. Wokół wtyczki zasilania nie należy umieszczać żadnych luźnych przedmiotów, aby zapewnić łatwe podłączanie i odłączanie.
- W przypadku urządzeń z wtyczką gniazdko wyjściowe powinno być łatwo dostępne.
- Uwaga: podczas regulacji kąta nachylenia monitora zaleca się podpieranie podstawy jedną ręką i regulację monitora drugą ręką. Monitor może się łatwo przewrócić, jeśli jego pozycja będzie regulowana tylko jedną ręką.

### **Zdrowie oczu**

Aby uniknąć nadwerężenia wzroku lub bólu szyi, ramion, łokci i barków spowodowanych długotrwałym użytkowaniem komputera, należy

postępować zgodnie z poniższymi sugestiami:

- Monitor należy ustawiać w odległości ok. 50–70 cm od oczu.
- Aby zmniejszyć zmęczenie oczu podczas patrzenia na monitor, należy często mrugać.
- Po korzystaniu z monitora przez dwie godziny zapewnić swoim oczom 20-minutową przerwę.
- Przenieść wzrok z monitora i patrzeć w dal przez co najmniej 20 sekund.
- Rozciągać ciało, aby zmniejszyć napięcie szyi, ramion, pleców i barków.

### **Opis trybu niskiego natężenia niebieskiego światła**

W ostatnich latach coraz większą uwagę zwracają uszkodzenia wzroku spowodowane przez niebieskie światło. Ogólnie rzecz biorąc, długość fali niebieskiego światła wynosi 400–480 nm, a długość fali szkodliwego niebieskiego światła wynosi 415–455 nm. Ten monitor ma funkcję, która pomaga zmniejszyć ekspozycję na emisję niebieskiego światła. Tryb niskiego natężenia niebieskiego światła można włączyć w menu ustawień.

### **Informacje dotyczące utylizacji i recyklingu WEEE**

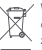

Wszystkie produkty oznaczone tym symbolem są uznane za odpady sprzętu elektrycznego i elektronicznego (WEEE zgodnie z Dyrektywą 2012/19/UE) i nie mogą być wyrzucane po zakończeniu okresu użytkowania wraz z innymi odpadami. W celu ochrony zdrowia ludzi oraz środowiska naturalnego należy przekazać zużyty sprzęt do wyznaczonego punktu utylizacji wyznaczonego przez instytucje rządowe lub lokalne. Prawidłowe usunięcie zużytego produktu pomaga w zapobieganiu potencjalnym negatywnym skutkom oddziaływania na środowisko naturalne i zdrowie ludzi. Więcej informacji można uzyskać w urzędzie lokalnym lub od instalatora.

### **Deklaracja zgodności UE**

Niniejszym firma Beijing Xiaomi Electronics Co., Ltd. deklaruje zgodność produktu z wymogami odpowiednich dyrektyw oraz norm europejskich wraz ze zmianami. Pełny tekst deklaracji zgodności UE jest dostępny na następującej stronie internetowej:

http://www.mi.com/global/service/support/declaration.html

# Beschrijving van de knoppen

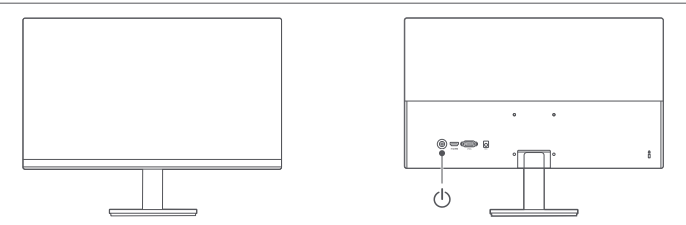

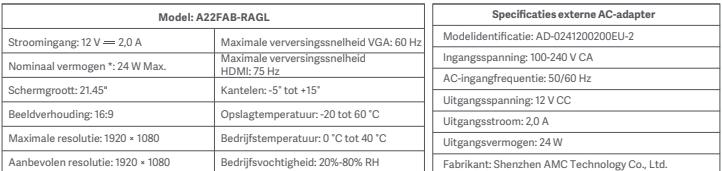

\* Het voeding van de voedingsadapter is niet inbegrepen.

\* Het naamplaatje van het product bevindt zich aan de onderkant van de monitor.

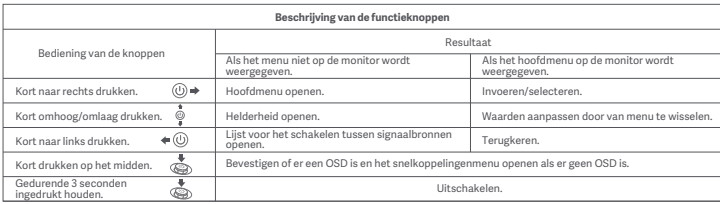

# Wandbevestiging

- Raadpleeg de installatiehandleiding van de wandbevestiging die u hebt aangescha voor montagemethoden en voorzorgsmaatregelen.
- De wandbevestiging moet afzonderlijk worden aangescha.
- Tip: Dit product is compatibel met wandbevestigingen met een afstand tussen de gaten van 75 × 75 mm.
- De bouten waarmee de wandbevestiging wordt gemonteerd, moeten aan de volgende vereisten voldoen: Aantal: 4; schroefdraad: M4; lengte: 10 mm.
- Leg de monitor plat neer met de achterzijde naar boven gericht. Druk met uw vinger op de veerklem waarmee de voet aan de monitor is bevestigd en verwijder de voet.
- Let op: Zorg er bij het verwijderen van de voet voor dat uw vinger niet vast komt te zien in de veerklem.
- Volg de gebruikershandleiding van de wandbevestiging en monteer deze met de bouten die in de achterzijde van de behuizing zijn ingebouwd.

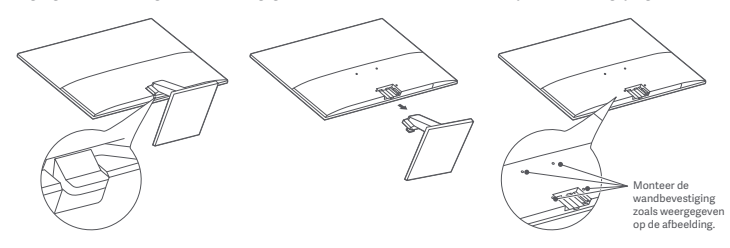

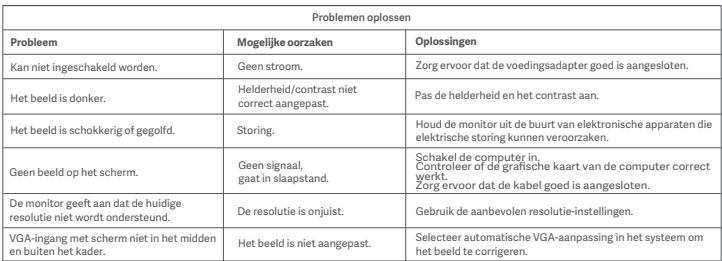

### Voorzorgsmaatregelen

- Gebruik deze monitor niet in een vochtige omgeving zoals in badkamers, keukens, kelders of in de buurt van zwembaden.
- Zorg dat de monitor op een stabiele ondergrond wordt geplaatst. Als de monitor omvalt of omgegooid wordt, kan persoonlijk letsel of materiële schade aan de monitor ontstaan.
- Bewaar en gebruik de monitor in een koele, droge, geventileerde ruimte. Houd de monitor uit de buurt van stralings- en warmtebronnen.
- De ventilatieopeningen voor de warmteafvoer aan de achterkant van de monitor niet afdekken of blokkeren. Plaats de monitor niet op een bed, bank, deken, enz.
- Het spanningsbereik van de monitor is aangegeven op een label op de achterkant van de monitor. Als u niet zeker bent van de spanning op uw stroomnet, neem dan contact op met de distributeur van uw monitor of het lokale energiebed rijf.
- Als u de monitor langere tijd niet gebruikt, neem de stekker dan uit het stopcontact om mogelijke schade door spanningss toten of blikseminslagen te voorkomen.
- Vermijd overbelasting van stopcontacten om brand of een elektrische schok te voorkomen.
- De monitor niet zelf demonteren of repareren, om het risico op een elektrische schok te vermijden. Als de monitor niet correct functioneert, neem dan contact op met onze after-sales serviceafdelingvoor hulp.
- Trek niet te hard aan het snoer en verdraai of buig deze niet te veel.
- Door de stekker uit het stopcontact te trekken, kunt u de apparatuur loskoppelen van het elektriciteitsnet. Plaats geen losse voorwerpen rond de stekker, zodat deze gemakkelijk kan worden aangesloten of losgekoppeld.
- Voor inplugbare apparaten moet de uitgang gemakkelijk toegankelijk zijn.
- Let op: Bij het aanpassen van de kantelhoek van de monitor wordt aanbevolen om de voet met één hand te ondersteunen en de monitor met de andere hand te verstellen. De monitor kan gemakkelijk omvallen als u deze met slechts één hand verstelt.

### **Ooggezondheid**

Volg de onderstaande suggesties om oogvermoeidheid en pijn aan de nek, arm, elleboog en schouder als gevolg van langdurig computergebruik te voorkomen:

- Plaats de monitor op 50 tot 70 cm van uw ogen.
- Knipper regelmatig met de ogen om oogvermoeidheid te verlichten wanneer u naar de monitor kijkt.
- Geef uw ogen 20 minuten rust nadat u de monitor twee uur hebt gebruikt.
- Kijk minimaal 20 seconden weg van de monitor en naar iets dat op enige afstand ligt.
- Strek uw lichaam om spanning in de nek, armen, rug en schouders te verlichten.

### **Beschrijving Low Blue Light**

De afgelopen jaren gaat er steeds meer aandacht uit naar oogletsel dat door blauw licht wordt veroorzaakt. Blauw licht heeft een golflengte van 400 tot 480 nm en schadelijk blauw licht heeft een golflengte van 415 tot 455 nm. Deze monitor heeft een functie om de blootstelling aan dit blauwe licht te verminderen. U kunt de Low Blue Light-modus inschakelen via het instellingenmenu.

### **Informatie over recycling en verwijdering van AEEA**

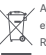

Alle producten met dit symbool behoren tot afgedankte elektrische en elektronische apparatuur (AEEA zoals in Richtlijn 2012/19/EU) en mogen niet worden vermengd met ongesorteerd huishoudelijk afval. In plaats daarvan moet u de volksgezondheid en het milieu beschermen door uw afgedankte apparatuur in te leveren bij een van de aangewezen inzamelpunten voor de recycling van afgedankte elektrische en elektronische apparatuur, ingericht door de overheid of plaatselijke autoriteiten. Correcte verwijdering en recycling zal mogelijk negatieve gevolgen voor het milieu en de algemene gezondheid helpen voorkomen. Neem contact op met de installateur of uw plaatselijke autoriteiten voor meer informatie

### **EU-conformiteitsverklaring**

Wij Beijing Xiaomi Electronics Co., Ltd. verklaren hierbij dat dit apparaat voldoet aan de toepasselijke richtlijnen en Europese normen en wijzigingen. De volledige tekst van de EU-conformiteitsverklaring is beschikbaar op het volgende internetadres:

http://www.mi.com/global/service/support/declaration.html

over de locaties en de voorwaarden van deze inzamelpunten.

# Deskripsi Tombol

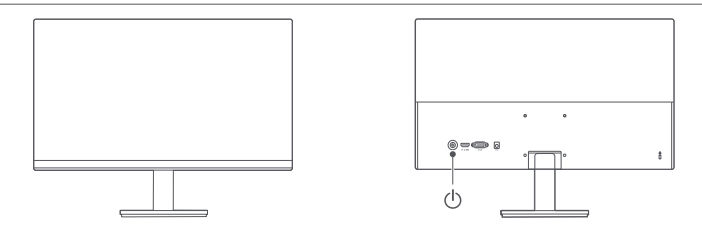

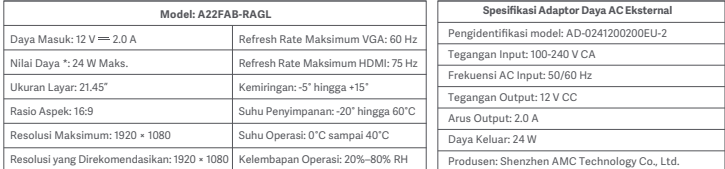

\* Daya dari adaptor daya tidak disertakan.

\* Papan nama produk terletak di bagian bawah monitor.

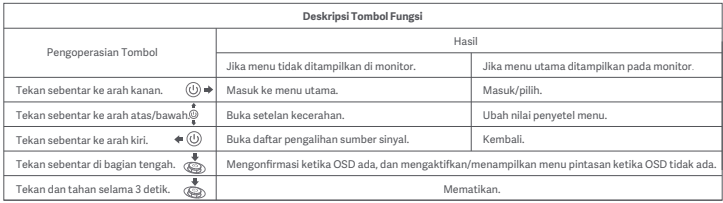

# Pemasangan di dinding

- Untuk metode pemasangan dan tindakan pencegahan, silakan lihat panduan pemasangan dudukan dinding yang Anda beli.
- Dudukan dinding harus dibeli secara terpisah.
- Kiat: Produk ini kompatibel dengan dudukan dinding yang memiliki jarak lubang 75 × 75 mm.
- Baut yang digunakan untuk mengencangkan dudukan dinding harus memenuhi persyaratan berikut: Jumlah: 4; Ulir: M4; Panjang: 10 mm.
- Letakkan monitor secara mendatar dengan bagian belakang menghadap ke atas. Gunakan jari Anda untuk menekan klip pegas yang menyambungkan alas ke monitor, lalu lepaskan alas.
- Catatan: Saat melepas alas, berhati-hatilah agar jari Anda tidak terjepit klip pegas.
- Ikuti panduan pengguna dudukan dinding dan pasang dudukan dinding pada baut yang terpasang di bagian belakang housing.

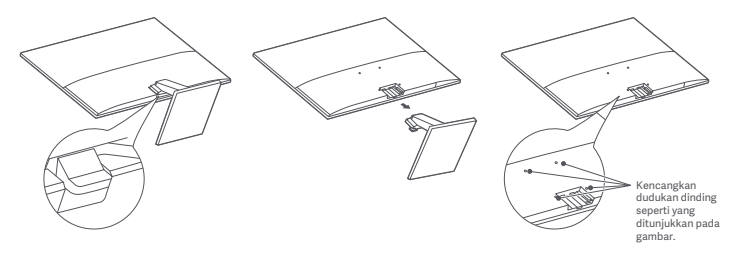

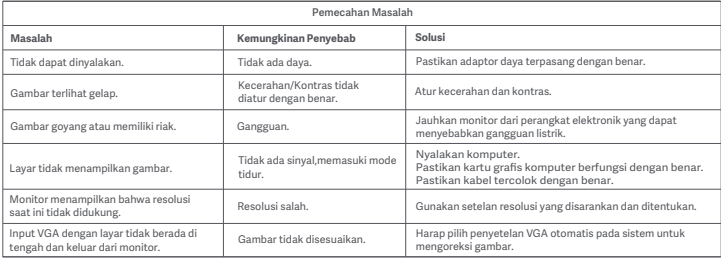

# Tindakan Pencegahan

- Jangan gunakan monitor ini di lingkungan yang basah atau lembap seperti kamar mandi, dapur, ruang bawah tanah, atau di dekat kolam renang.
- Pastikan monitor diletakkan di atas permukaan yang stabil. Jika monitor jatuh atau terbentur jatuh, hal tersebut dapat menyebabkan cedera diri atau kerusakan pada monitor.
- Simpan dan gunakan monitor di tempat yang sejuk, kering, dan berventilasi. Jauhkan monitor dari sumber radiasi dan panas.
- Jangan tutupi atau halangi ventilasi pembuangan panas di bagian belakang monitor. Jangan letakkan monitor di atas tempat tidur, sofa, selimut, dll.
- Kisaran tegangan pengoperasian monitor ditunjukkan pada label di bagian belakang monitor. Jika Anda tidak yakin berapa tegangan catu daya Anda, harap hubungi distributor monitor atau perusahaan listrik setempat.
- Jika Anda tidak berencana menggunakan monitor dalam jangka waktu lama, lepaskan dari stopkontak untuk mencegah kemungkinan kerusakan akibat lonjakan arus listrik atau sambaran petir.
- Jangan bebani stopkontak secara berlebihan karena dapat menyebabkan kebakaran atau sengatan listrik.
- Jangan coba membongkar atau memperbaiki monitor sendiri untuk menghindari risiko sengatan listrik. Jika monitor tidak berfungsi dengan benar, harap hubungi departemen layanan purna jual kami untuk mendapatkan bantuan.
- Jangan tarik, pelintir, atau tekuk kabel daya secara berlebihan.
- Steker daya digunakan untuk melepaskan peralatan dari sumber listrik. Jangan letakkan benda-benda yang mudah lepas di sekitar steker daya agar mudah dipasang atau dicabut.
- Untuk perangkat yang dapat dicolokkan, soket output harus mudah diakses.
- Catatan: Ketika menyetel sudut kemiringan monitor, Anda disarankan untuk menyangga dudukan dengan satu tangan dan menyesuaikan monitor dengan tangan lainnya. Monitor bisa terjatuh jika disetel hanya dengan satu tangan.

### **Kesehatan Mata**

Untuk menghindari kelelahan mata, sakit leher, lengan, siku, dan bahu yang disebabkan oleh penggunaan komputer dalam waktu lama, ikuti saran yang tertera di bawah ini:

• Jaga jarak monitor 20–28 inci (sekitar 50–70 cm) dari mata Anda.

- Berkedip lebih sering untuk menghilangkan rasa lelah pada mata saat menatap monitor.
- Istirahatkan mata Anda selama 20 menit setelah menggunakan monitor selama dua jam.
- Alihkan pandangan Anda dari monitor dan lihat sesuatu pada jarak tertentu setidaknya selama 20 detik.
- Regangkan tubuh Anda untuk membantu meredakan ketegangan pada leher, lengan, punggung, dan bahu.

### **Deskripsi Cahaya Biru Rendah**

Dalam beberapa tahun terakhir, kerusakan mata akibat cahaya biru telah mendapatkan semakin banyak perhatian. Secara umum, panjang gelombang cahaya biru adalah 400–480 nm dan panjang gelombang cahaya biru yang berbahaya adalah 415–455 nm. Monitor ini memiliki fungsi untuk membantu mengurangi paparan Anda terhadap pancaran cahaya biru. Anda danat mengaktifkan mode cahaya biru rendah melalui menu setelan.

### **Informasi Pembuangan dan Daur Ulang WEEE**

syarat dan ketentuan titik pengumpulan tersebut.

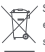

Semua produk yang disertai simbol ini adalah limbah peralatan elektrik dan elektronik (WEEE sesuai arahan 2012/19/EU) sehingga tidak boleh dicampur dengan limbah rumah tangga **WEBSER 1999** vang tidak disortir. Oleh karena itu, Anda harus melindungi kesehatan manusia dan lingkungan dengan menyerahkan limbah peralatan Anda ke titik pengumpulan yang ditunjuk untuk daur ulang limbah peralatan elektrik dan elektronik, ditentukan oleh pemerintah atau otoritas setempat. Proses pembuangan dan daur ulang yang benar akan membantu mencegah potensi konsekuensi negatif terhadap kesehatan manusia dan lingkungan. Hubungi pemasang atau otoritas setempat untuk mendapatkan informasi lebih lanjut tentang lokasi serta

### **Deklarasi Kesesuaian Uni Eropa**

Kami, Beijing Xiaomi Electronics Co., Ltd., dengan ini menyatakan bahwa peralatan ini mematuhi Arahan dan Norma Eropa yang berlaku, beserta amendemennya. Berikut adalah teks lengkap deklarasi kesesuaian Uni Eropa yang tersedia di alamat internet berikut:

http://www.mi.com/global/service/support/declaration.html

# Descrição dos botões

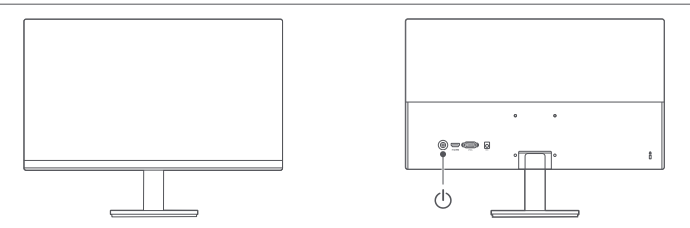

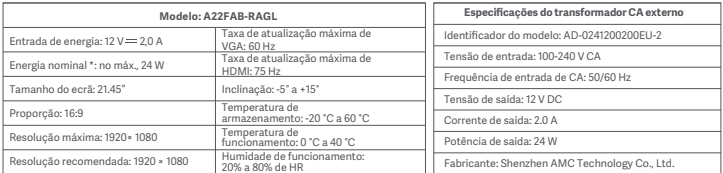

\* A potência do transformador não está incluída.

\* A placa de identificação do produto encontra-se na parte inferior do monitor.

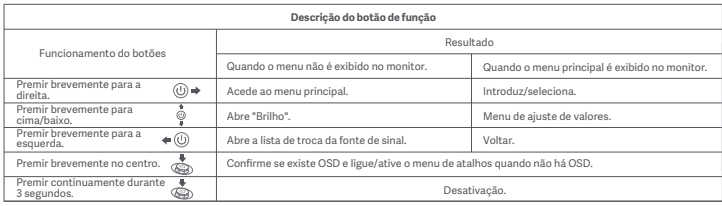

### Montagem na parede

- Para conhecer os métodos de instalação e precauções, consulte o guia de instalação do suporte de montagem em parede que adquiriu.
- O suporte de montagem em parede tem de ser adquirido em separado.
- Sugestão: este produto é compatível com suportes de montagem em parede que tenham um espaçamento entre oricios de 75 × 75 mm.
- Os parafusos utilizados para fixar o suporte de montagem em parede têm de cumprir os seguintes requisitos: Quantidade: 4; Rosca: M4; Comprimento: 10 mm.
- Deite o monitor, com a parte de trás virada para cima. Com o dedo, prima a mola que une a base ao monitor e remova a base.
- Nota: ao remover a base, tenha cuidado para não entalar o dedo na mola.
- Siga o manual do utilizador do suporte de montagem em parede e coloque o suporte nos oricios integrados na parte de trás da estrutura.

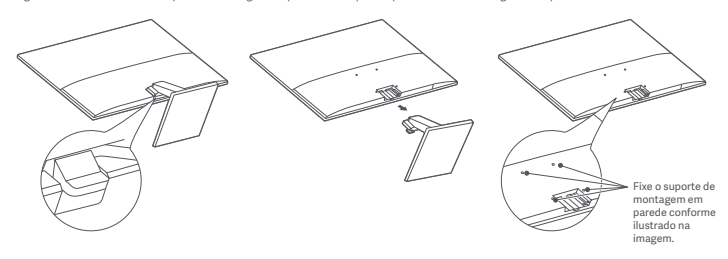

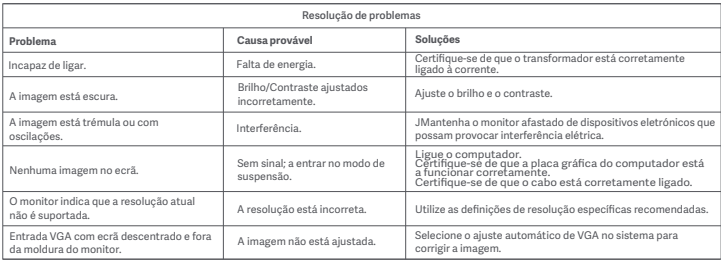

### Precauções

- Não utilize este monitor em ambientes húmidos, como casas de banho, cozinhas, caves ou perto de piscinas.
- Certifique-se de que o monitor está colocado numa supercie estável. Se o monitor cair ou for derrubado pode provocar lesões pessoais, bem como danos no monitor.
- Armazene e utilize o monitor num ambiente fresco, seco e ventilado. Mantenha o monitor afastado de fontes de radiação e de calor.
- Não cubra nem bloqueie os ventiladores de dissipação de calor situados na parte traseira do monitor. Não coloque o monitor na cama, no sofá, num cobertor, etc.
- O intervalo de tensão de funcionamento do monitor está indicada numa etiqueta situada na parte traseira do mesmo. Caso tenha dúvidas sobre a tensão da sua fonte de alimentação, contacte o distribuidor do monitor ou a empresa de energia local.
- Sempre que não utilizar o monitor durante um longo período de tempo, desligue-o da corrente elétrica de modo a evitar danos associados às oscilações de energia ou a descargas elétricas.
- A sobrecarga das correntes elétricas pode provocar um incêndio ou choques elétricos.
- Não puxe, torça nem dobre excessivamente o cabo de alimentação.
- Não tente desmontar ou reparar o monitor sozinho para evitar o risco de choque elétrico. Se o monitor não estiver a funcionar corretamente, contacte o serviço pós-venda para obter assistência
- A ficha de alimentação é uma forma de desligar o equipamento da corrente elétrica. Não se deve colocar objetos soltos à volta da ficha de alimentação, para que esta possa ser facilmente ligada ou desligada.
- No caso de dispositivos ligados à corrente elétrica, a tomada deve ser facilmente acessível.
- Nota: ao ajustar o ângulo de inclinação do monitor, recomenda-se que segure a base com uma mão e ajuste o monitor com a outra. O monitor pode cair facilmente se o ajustar com apenas uma mão.

#### **Saúde ocular**

Para evitar a fadiga ocular ou dores no pescoço, braço, cotovelo e ombro causadas pela utilização do computador durante muito tempo, siga as sugestões indicadas abaixo:

• Mantenha o monitor a uma distância de aprox. 50-70 cm (20–28 polegadas) dos seus olhos.

- Pestaneje com mais frequência para aliviar a fadiga ocular enquanto olha para o monitor
- Dê aos seus olhos uma pausa de 20 minutos depois de utilizar o monitor durante duas horas
- Afaste os olhos do monitor e olhe para algo a uma certa distância durante, pelo menos, 20 segundos.
- Alongue o seu corpo para ajudar a aliviar a tensão no pescoço, braços, costas e ombros.

#### **Descrição da luz azul baixa**

Nos últimos anos, os danos oculares causados pela luz azul têm atraído cada vez mais atenção. Em geral, o comprimento de onda da luz azul é de 400-480 nm e o comprimento de onda da luz azul nociva é de 415-455 nm. Este monitor tem uma função que ajuda a reduzir a exposição à emissão de luz azul. Pode ativar o modo de luz azul baixa através do menu de definições.

#### **Informações sobre a eliminação e reciclagem de REEE**

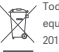

Todos os produtos que ostentam este símbolo são resíduos de equipamentos elétricos e eletrónicos (REEE como na diretiva 2012/19/UE) que não devem ser misturados com resíduos

domésticos não triados. Em vez disso, deve proteger a saúde humana e o meio ambiente, entregando os seus resíduos de equipamentos num ponto de recolha designado para a reciclagem de resíduos de equipamentos elétricos e eletrónicos, nomeado pelo governo ou pelas autoridades locais. A eliminação e reciclagem corretas ajudam a evitar potenciais consequências negativas para o meio ambiente e para a saúde humana. Contacte o instalador ou as autoridades locais para obter mais informações sobre a localização, bem como os termos e condições desses pontos de recolha.

#### **Declaração de conformidade da UE**

A Beijing Xiaomi Electronics Co., Ltd. declara, pelo presente, que este equipamento está em conformidade com as diretivas e normas europeias aplicáveis, e as respetivas alterações. O texto completo da declaração de conformidade da UE está disponível no seguinte endereço de Internet: http://www.mi.com/global/service/support/declaration.html

### **الاحتياطات**

- لا تستخدم هذه الشاشة في البيئات الرطبة أو المبللة مثل الحمامات أو المطابخ أو الطوابق السفلية أو بالقرب من أحواض السباحة.
- تأكد من وضع الشاشة على سطح ثابت. إذا سقطت الشاشة أو تم إيقاعها، فمن الممكن أن تتسبب في إصابة شخصية أو في حدوث ضرر للشاشة.
- قم بتخزين الشاشة واستخدامها في مكان بارد وجاف ذي تهوية جيدة. أبعد الشاشة عن مصادر الإشعاع والحرارة.
- لا تقم بتغطية فتحات تبديد الحرارة في الجزء الخلفي من الشاشة أو سدها. لا تضع الشاشة على سرير أو أريكة أو بطانية أو غير ذلك
- يُشار إلى نطاق جهد التشغيل للشاشة على ملصق في الجزء الخلفي من الشاشة. إذا لم تكن متاكدًا من جهد مصدر الطاقة، فيُرجى التواصل مع وكيل توزيع الشاشة أو شركة الطاقة المحلية.
	- إذا كنت لا تخطط لاستخدام الشاشة لفترة طويلة، فقم بفصلها من منفذ التيار الكهربائي لتجنب حدوث تلف محتمل من جراء التدفقات المفاجئة للتيار أو الصواعق.
- تجنب تحميل المنافذ الكهربائية بشكل زائد، فقد يتسبب ذلك في نشوب حريق أو حدوث صدمة كهربائية.
	- لا تقم بسحب سلك الطاقة أو طويه أو ثنيه بشكل مفرط.
	- لا تحاول تفكيك الشاشة أو إصلاحها بنفسك لتجنب خطر حدوث صدمة كهربائية. إذا كانت لشاشة لا تعمل بشكل صحيح، فيُرجى التواصل مع قسم خدمة ما بعد البيع لدينا للحصول على المساعدة
- إن قابس الطاقة هو وسيلة لفصل المعدات عن التيار الكهربائي. يجب عدم وضع أي أغراض غير ثابتة حول قابس الطاقة للتأكّد من أنه يمكن توصيله أو فصله بسهولة.
	- بالنسبة إلى الأجهزة القابلة للتوصيل، يجب أن يكون الوصول إلى مقبس الإخراج سهلا.ً
- ملاحظة: عند ضبط زاوية الإمالة للشاشة، يوصى بدعم القاعدة بيد واحدة وضبط الشاشة باليد الأخرى. يمكن أن تنقلب الشاشة بسهولة إذا قمت بتعديلها بيد واحدة فقط.

### **صحة العين**

لتجنب إجهاد العين أو آلام الرقبة أو الذراع أو الكوع أو الكتف الناجم عن استخدام الكمبيوتر لفترة طويلة، يُرجى اتباع الاقتراحات الواردة أدناه:

- ًا) من عينيك. ِ ابق الشاشة بعيدة مسافة 20–28 بوصة (50–70 سم تقريب
	- ارمش بشكل متكرر لتخفيف إجهاد العين عند التحديق في الشاشة
- امنح عينيك استراحة لمدة 20 دقيقة بعد استخدام الشاشة لمدة ساعتين
- أبعد عينيك عن الشاشة وانظر إلى شيء ما على مسافة معينة لمدة 20 ثانية على الأقل.
- مارِ س تمارين تمديد الجسم للمساعدة في تخفيف الضغط على الرقبة والذراعين والظهر والكتفين.

### **وصف الضوء الأزرق المنخفض**

في السنوات الأخيرة، جذب ضرر العين الناجم عن الضوء الأزرق المزيد من الاهتمام. بشكل عام، يبلغ طول موجة الضوء الأزرق 400–480 نانومتر، وطول موجة الضوء الأزرق الضار 415–455 نانومتر. تحتوي هذه الشاشة على وظيفة للمساعدة في تقليل تعرضك لانبعاث الضوء الأزرق. يمكنك تمكين وضع الضوء الأزرق المنخفض من خلال قائمة الإعدادات.

### **معلومات إعادة التدو ير والتخلص من نفايات المعدات الكهر بائية والإلكترونية**

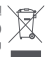

إن كل المنتجات التي تحمل هذا الرمز هي نفايات معدات كهربائية وإلكترونية (نفايات المعدات الكهربائية والإلكترونية (WEEE (كما هو مذكور في التوجيه EU2012/19/ (ولا ينبغي دمجها مع النفايات المنزلية غير المفروزة. بدلاً من ذلك، عليك حماية صحة الإنسان والبيئة من خلال تسليم المعدات التي تريد التخلص

منها إلى نقطة تجميع محددة تعيّنها الحكومة او السلطات المحلية لإعادة تدوير نفايات المعدات الكهربائية والإلكترونية. يساعد التخلص من النفايات وإعادة تدويرها بشكل صحيح في منع حدوث اي عواقب سلبية محتملة تؤثر في البيئة وصحة الإنسان. يُرجى التواصل مع المثبّت او السلطات المحلية للحصول على المزيد من المعلومات حول موقع نقاط التجميع هذه بالإضافة إلى الشروط والأحكام الخاصة بها.

### **إقرار المطابقة الخاص بالاتحاد الأورو بي**

نعلن بصفتنا شركة .Ltd .,Co Electronics Xiaomi Beijing بموجب هذا المستند أن هذا الجهاز يتوافق مع القواعد الأوروبية والتوجيهات ّ المعمول بها والتعديلات. يمكنك الاطلاع على النص الكامل لإقرار المطابقة الخاص بالاتحاد الأوروبي على العنوان التالي على الإنترنت: http://www.mi.com/global/service/support/declaration.html

### **التثبيت على الحائط**

• بالنسـبة إلى أسـاليب التثبيت والاحتياطات، يُرجى مراجعة دليل التثبيت الخاص بحامل التثبيت على الحائط الذي اشـتريته.

•يجب شـراء الحامل للتثبيت على الحائط بشـكل منفصل.

• نصيحـة: يتوافـق هـذا المنتـج مـع حوامل التثبيت على الحائط التي يبلـغ التباعد بين ثقوبها 75 × 75

•يجـب أن تفـي البراغـي المسـتخدمة لتأمين حامـل التثبيت على الحائط بالمتطلبات التاليـة: الكمية: 4؛ اللولب: 4M؛ الطول: 10ملم.

• ضع الشاشـة بشـكل مسـطح، على ان يكون جزؤها الخلفي موجّها نحو الأعلى. اضغط بإصبعك على المشـبك الزنبركي الذي يربط القاعدة بالشاشـة وقم بإزالة القاعدة.

• ملاحظـة: أثنـاء إزالة القاعدة، احرص على عدم قرص إصبعك بالمشـبك الزنبركي.

• اتبـع دليـل المسـتخدم الخـاص بالتثبيـت على الحائط وقم بتركيب حامـل التثبيت على الحائط في البراغي الموجودة علـى الجزء الخلفي للغطاء.

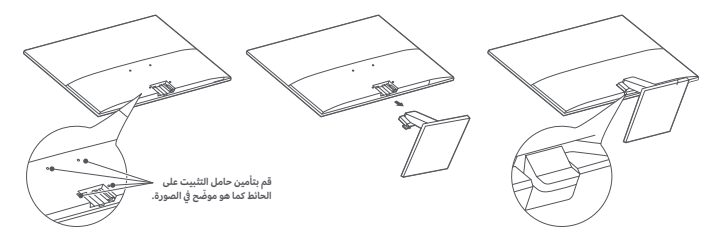

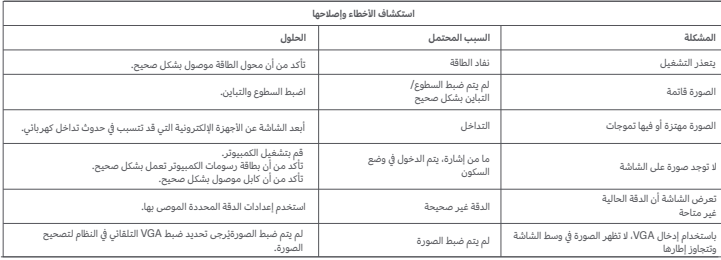

# **وصف الزر**

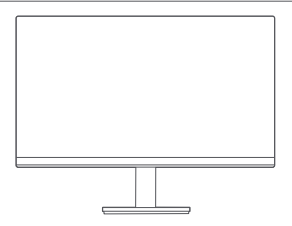

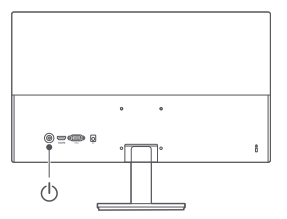

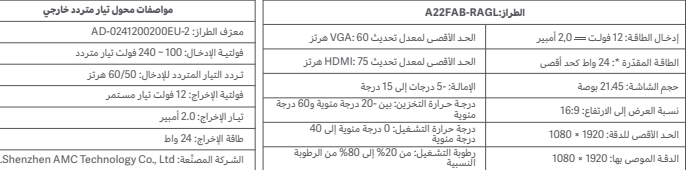

\* لا يتم تضمين طاقة محول الطاقة.

\* تتوفر لوحة اسم المنتج في أسفل الشاشة.

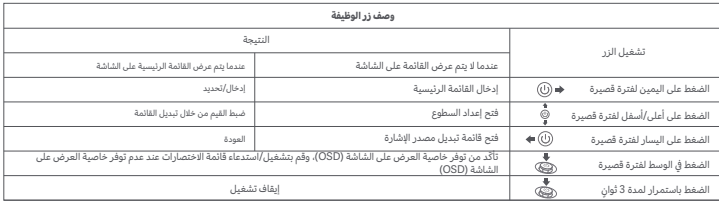

### **אמצעי זהירות**

- אין תשתמש בצג זה בסביבות לחות כגון חדרי אמבטיה, מטבחים, מרתפים או ליד בריכות שחייה.
- יש לוודא שהצג ממוקם על משטח יציב. אם הצג נופל, הוא עלול לגרום לפציעה או לנזק לצג.
- יש לאחסן את הצג ולהשתמש בו במקום קריר, יבש ומאוורר. יש להרחיק את הצג מקרינה ומחום.
- אין לכסות או לחסום את פתחי האוורור בגב הצג. אין להניח את הצג על מיטות, ספות, שמיכות וכדומה.
- טווח מתח הפעולה של הצג מצוין על גבי התווית בגב הצג. אם אינך בטוח מהו המתח של ספק הכוח שלך, פנה למפיץ הצג או לחברת החשמל המקומית.
- אם אינך מתכוון להשתמש בצג במשך תקופה ארוכה, נתק אותו מהשקע החשמלי כדי למנוע נזק אפשרי מקפיצות מתח או מפגיעות ברק.
	- אל את שקעי החשמל תעמיס יתר על המידה מכיוון שהדבר עלול לגרום לשריפה או להוביל להתחשמלות.
		- אין למשוך, לסובב או לכופף את כבל החשמל יתר על המידה.
- אל תנסה לפרק או לתקן את הצג בעצמך כדי למנוע את הסיכון להתחשמלות. אם הצג אינו פועל כראוי, פנה למחלקת שירות לאחר מכירה לקבלת עזרה
	- ספק הכוח מאפשר לנתק את הציוד ממקור הכוח הראשי. אין להניח חפצים שונים בסביבת ספק הכוח כדי לוודא שניתן לחבר את לנתק אותו בקלות.
		- במכשירים שמחוברים לחשמל, יש לוודא שניתן לגשת לשקע בקלות.
- חשוב לשים לב: בעת כוונון זווית הנטייה של הצג, מומלץ לתמוך בבסיס הצג ביד אחת ולכוונן את הצג ביד השנייה. הצג עלול ליפול בקלות בכוונון ביד אחת בלבד.

#### **בריאות עיניים**

כדי להימנע מכאבי עיניים או כאבי צוואר, זרועות, מרפקים וכתפיים הנגרמים כתוצאה משימוש ממושך במחשב, בצע את הפעולות המוצעות להלן:

- הרחק את העיניים מהצג למרחק של 20-28 אינץ' (כ50-70- ס"מ).
- מצמץ לעתים קרובות יותר כדי להקל על עייפות העיניים בזמן בהייה בצג.
	- תן לעיניים לנוח במשך 20 דקות לאחר שעתיים של שימוש בצג.
- הסר את העיניים מהצג והסתכל על משהו במרחק מסוים למשך 20 שניות לפחות.
	- התמתח כדי להקל על המתח בצוואר, בזרועות, בגב ובכתפיים.

### **Low Blue Light תיאור**

בשנים האחרונות, נזק הנגרם לעיניים מאור כחול נמצא בקדמת הבמה. ככלל, אורך הגל של אור כחול הוא 400-480 ננומטר, ואורך הגל של האור הכחול המזיק הוא 415-455

ננומטר. למסך זה יש פונקציה המסייעת להפחית את החשיפה לאור כחול. ניתן להפעיל את מצב Light Blue Low בתפריט ההגדרות.

#### **מידע על השלכה ומחזור לפי WEEE**

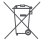

כל המוצרים הנושאים סמל זה הם פסולת אלקטרונית וציוד אלקטרוני (waste (EU/2012/19 דירקטיבה לפי electrical and electronic equipment - WEEE שאין לערבבה עם פסולת ביתית לא ממוינת. במקום זאת, יש להגן על בריאות האדם ועל הסביבה על ידי מסירת הפסולת לנקודת

איסוף ייעודית למחזור פסולת אלקטרונית וציוד אלקטרוני, שנקבעה על ידי הממשלה או הרשויות המקומיות. השלכה ומחזור נכונים יסייעו במניעת ההשלכות השליליות הפוטנציאליות על הסביבה ועל בריאות האדם. לקבלת מידע נוסף על המיקום ועל התנאים וההתניות של נקודות איסוף אלה, פנה למתקין או לרשויות המקומיות.

### **הצהרת תאימות של האיחוד האירופי**

אנו, .Ltd .,Co Electronics Xiaomi Beijing, מכריזים בזאת כי ציוד זה מציית להנחיות החלות ולתקנים האירופאים, כפי שישונו מדי פעם. הטקסט המלא של הצהרת התאימות

של האיחוד האירופי זמין בכתובת האינטרנט הבאה:

http://www.mi.com/global/service/support/declaration.html

### **תלייה על קיר**

• עיינו במדריך ההתקנה של מתקן התלייה שרכשתם כדי למצוא מידע על דרך ההתקנה ושמירה על בטיחות.

• מתקן התלייה נמכר בנפרד.

- טיפ: המוצר תומך במתקני תלייה שריווח החורים בו הוא 75 x 75 מ"מ.
- הברגים המשמשים לקיבוע מתקן התלייה חייבים לעמוד בדרישות הבאות: כמות: 4; תבריג: 4M ;אורך: 10 מ"מ.
- •יש להניח את הצג על משטח שטוח, כך שגב הצג פונה כלפי מעלה. יש ללחוץ באצבע על המצמיד הקפיצי שמחבר בין הבסיס לבין המסך ולהסיר את הבסיס.
	- חשוב לשים לב: בעת הסרת הבסיס, יש לשמור על האצבעות שלא ייתפסו במצמיד הקפיצי.
	- יש לעקוב אחר הוראות המדריך למשתמש של מתקן התלייה ולהתקין את מתקן התלייה על גבי הברגים שבנויים בתוך גב המכשיר.

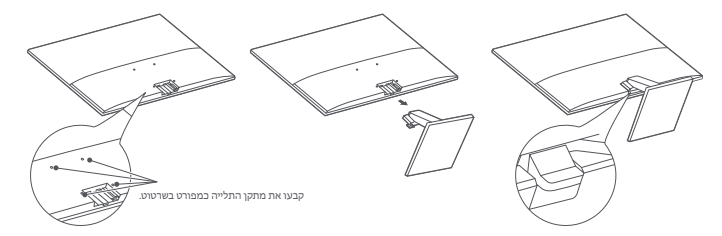

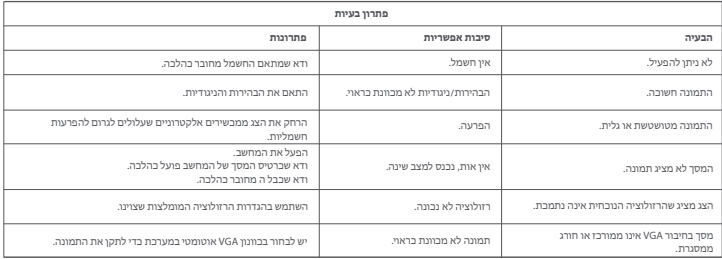

# **ןצחלה רואית**

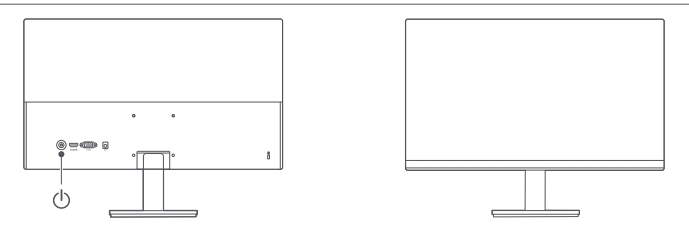

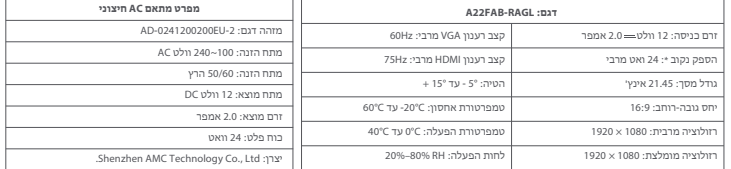

\* לוח

\* לוחית השם של המוצר ממוקמת בתחתית הצג.

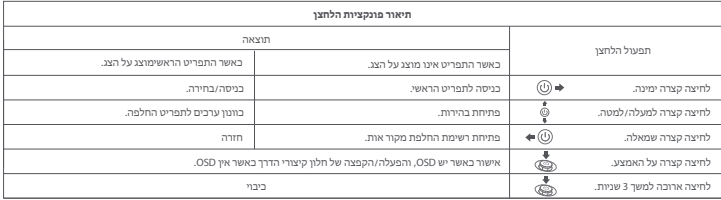

# Specifications

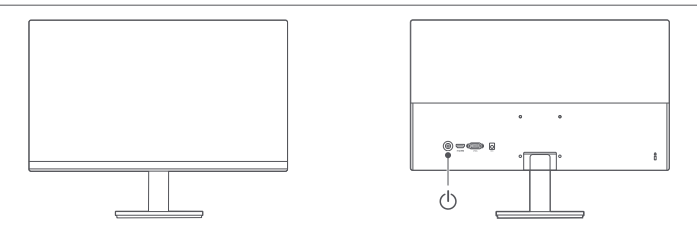

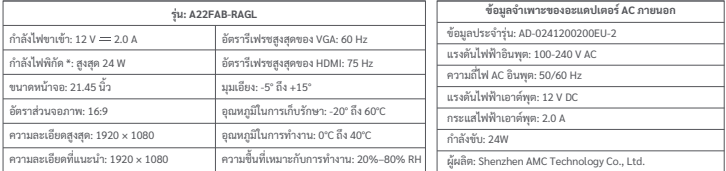

\* ไม่รวมกําลังไฟของอะแดปเตอร์ไฟ

\* แถบชื่อผลิตภัณฑ์อยู่ที่ส่วนล่างของจอภาพ

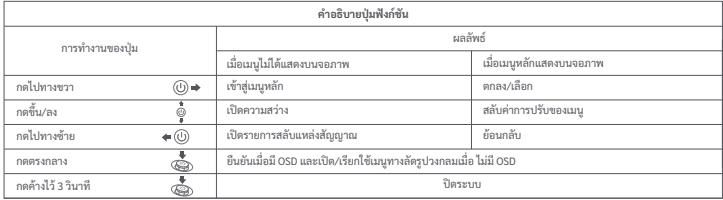

# **การติดตั้ งบนผนัง**

- โปรดอ่านวิธีและข้อควรระวังในคู่มือการติดตั้งของขายึดติดผนังที่คุณซื้อมา
- ขายึดติดผนังต้องซื้อแยกต่างหาก
- เคล็ดลับ: ผลิตภัณฑ์นี้เข้ากันได้กับขายึดติดผนังที่มีระยะห่างของรูอยู่ที่ 75 × 75 มม
- สลักที่ใช้ยึดขายึดติดผนังต้องเป็นไปตามข้อกําหนดด้านล่างนี้: จํานวน: 4; เกลียว: M4; ความยาว: 10 มม
- วางจอภาพระนาบกับพื้นผิวโดยหันด้านหลังขึ้น ใช้นิ้วกดที่คลิปสปริงเชื่อมฐานกับจอภาพ แล้วกดฐานออก
- หมายเหตุ: เมื่อถอดฐานออก โปรดระวังคลิปสปริงหนีบนิ้วมือ
- ทําตามคู่มือผู้ใช้ของขายึดติดผนัง และติดตั้งขายึดติดผนังเข้ากับสลักที่อยู่บนโครงหลัง

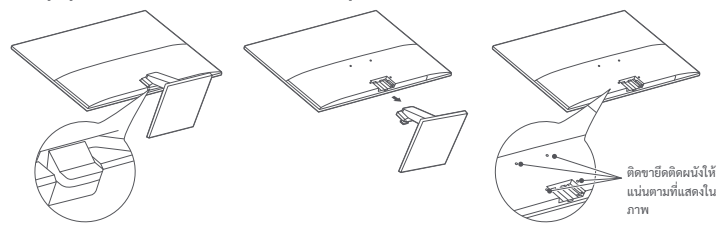

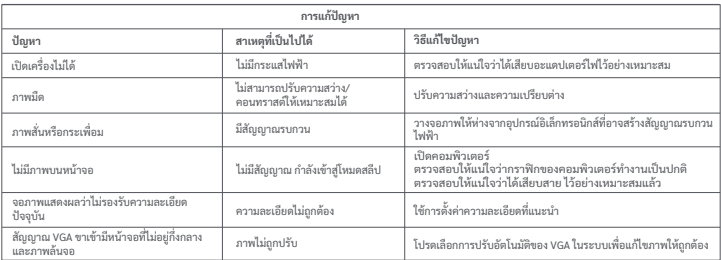

# **ข้อควรระวัง**

- อย่าใช้จอภาพนี้ในสภาพแวดล้อมที่มีความชื้นหรือความเปียก เช่น ห้องน้ำ ห้องครัว ห้องใต้ดิน หรือบริเวณใกล้กับสระว่ายน้ำ
- ตรวจสอบให้แน่ใจว่าจอภาพวางอยู่บนพื้นผิวที่มั่นคง ไม่โยกเยก หาก จอภาพร่วงหล่นหรือล้มลง อาจทําให้บุคคลได้รับบาดเจ็บหรือจอภาพเสีย หายได้
- จัดเก็บและใช้จอภาพในสถานที่ที่มีความเย็น แห้ง และระบายอากาศได้ดี เก็บจอภาพให้ห่างจากรังสีและแหล่งความร้อนต่างๆ
- อย่าปิดหรือกีดกั้นการระบายความร้อนที่ด้านหลังของจอภาพ อย่าวาง จอภาพไว้บนเตียง โซฟา ผ้าห่ม ฯลฯ
- พิสัยแรงดันไฟฟ้าที่ใช้งานของจอภาพจะระบุไว้บนป้ายกํากับด้านหลังของ จอภาพ หากคุณไม่แน่ใจว่าแหล่งจ่ายไฟของคุณมีแรงดันไฟฟ้าเท่าใด โปรดติดต่อผู้จัดจําหน่ายจอภาพหรือบริษัทไฟฟ้าในท้องถิ่น
- หากคุณคาดว่าจะไม่ได้ใช้จอภาพนี้เป็นเวลานาน ให้ถอดปลั๊กออกจาก เต้าเสียบปลั๊กไฟ เพื่อป้องกันความเสียหายที่อาจเกิดขึ้นจากกระแสไฟไม่ คงที่หรือฟ้าผ่า
- อย่าใช้งานเต้าเสียบปลั๊กไฟจนเกินกําลัง เพราะอาจทําให้เกิดไฟไหม้หรือ ไฟฟ้าลัดวงจรได้
- อย่าดึง บิด หรืองอสายไฟมากจนเกินไป
- อย่าพยายามถอดหรือซ่อมจอภาพด้วยตนเอง เพื่อหลีกเลี่ยงความเสี่ยง จากไฟฟ้าช็อต หากจอภาพทํางานผิดปกติ โปรดติดต่อแผนกบริการหลัง การขายของเราเพื่อขอความช่วยเหลือ
- ปลั๊กไฟคือช่องทางการตัดการเชื่อมต่ออุปกรณ์จากแหล่งจ่ายไฟ ไม่ควร วางสิ่งของไว้รอบๆ ปลั๊กไฟเพื่อให้แน่ใจว่าสามารถเสียบและถอกปลั๊กได้ ง่าย
- สําหรับอุปกรณ์แบบเสียบปลั๊ก เต้ารับของแหล่งจ่ายไฟควรเข้าได้ถึงง่าย
- หมายเหตุ: เมื่อปรับมุมเอียงของจอภาพ เราขอแนะนําให้คุณนํามือข้าง หนึ่งไปจับที่ฐาน แล้วใช้มืออีกข้างหนึ่งปรับจอภาพ จอภาพอาจหล่นลงมา ได้หากคุณปรับด้วยมือเพียงข้างเดียว

### **สุขภาพตา**

เพื่อไม่ให้เกิดอาการปวดตา หรืออาการปวดคอ แขน ข้อศอก และไหล่ ที่เกิด จากการใช้คอมพิวเตอร์เป็นเวลานาน โปรดทําตามคําแนะนําที่ระบุไว้ด้าน ล่างนี้

- วางจอภาพให้ห่างจากสายตา 20-28 นิ้ว (ประมาณ 50-70 ซม.)
- กะพริบตาบ่อยๆ เพื่อผ่อนคลายความเมื่อยล้าขณะจ้องจอภาพ
- พักสายตา 20 นาทีหลังจากใช้จอภาพ 2 ชั่วโมง
- ละสายตาจากจอภาพแล้วมองไปที่บางสิ่งที่อยู่ห่างออกไปสัก 20 วินาที
- ยืดเส้นยืดสายเพื่อคลายความตึงเครียดที่คอ แขน หลัง และไหล่

### **คําอธิบายแสงสีฟ้าต�า**

ในช่วงหลายปีที่ผ่านมานี้ ผู้คนให้ความสนใจกับความเสียหายของดวงตาอัน เกิดจากแสงสีฟ้ามากขึ้นเรื่อยๆ โดยทั่วไปแล้ว ความยาวคลื่นแสงสีฟ้าจะ อยู่ที่ 400-480 นาโนเมตร และความยาวคลื่นแสงสีฟ้าที่เป็นอันตรายจะอยู่ ที่ 415-455 นาโนเมตร จอภาพนี้มีฟังก์ชันที่จะช่วยคุณลดการสัมผัสกับการ เปล่งแสงสีฟ้า คุณสามารถเปิดใช้โหมดแสงสีฟ้าต�าผ่านทางเมนูการตั้งค่า

### **ข้อมูลการกําจัดและการรีไซเคิลของ WEEE**

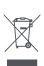

ผลตภณฑทงหมดทมสญลกษณนเปนซากเครองเซเฟฟาและ<br>อุปกรณ์อิเล็กทรอนิกส์ (WEEE ตามที่ระบุในคำสั่ง 2012/19/EU) ซึ่งไม่ควรนําไปรวมกับซากของใช้ในบ้านทั่วไป และคุณควร ปกป้องสุขภาพของมนุษย์และสิ่งแวดล้อมโดยการนําซาก

อุปกรณ์ของคุณไปทิ้งในจุดเก็บรวบรวมที่กำหนดไว้สำหรับการรีไซเคิลซาก เครื่องใช้ไฟฟ้าและอุปกรณ์อิเล็กทรอนิกส์ ซึ่งกําหนดโดยรัฐบาลหรือหน่วย งานในท้องถิ่น การทิ้งทําลายและรีไซเคิลที่ถูกต้องจะช่วยป้องกันไม่ให้เกิด ผลในเชิงลบที่อาจเกิดขึ้นได้กับสิ่งแวดล้อมและสุขภาพของมนุษย์ โปรด ติดต่อผู้ติดตั้งหรือหน่วยงานในท้องถิ่นสําหรับข้อมูลเพิ่มเติมเกี่ยวกับ ตําแหน่งและข้อกําหนดและเงื่อนไขของจุดเก็บรวมรวบดังกล่าว

### **ประกาศความสอดคล้องตามมาตรฐาน EU**

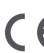

พวกเรา Beijing Xiaomi Electronics Co., Ltd. ขอยืนยันว่า อุปกรณ์นี้เป็นไปตามแนวทางและบรรทัดฐานของยุโรปที่ บังคับใช้และการแก้ไขเพิ่มเติม

สามารถดูข้อความทั้งหมดของประกาศความสอดคล้องตามมาตรฐาน EU ได้ตามที่อยู่เว็บไซต์ต่อไปนี้:

http://www.mi.com/global/service/support/declaration.html

# **Mô tả nút**

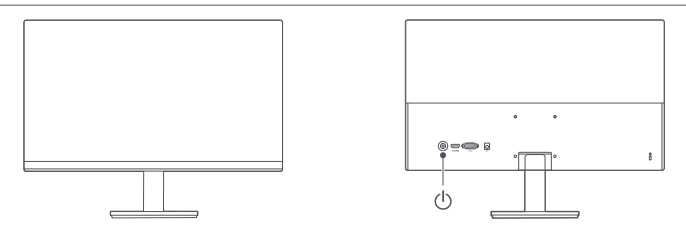

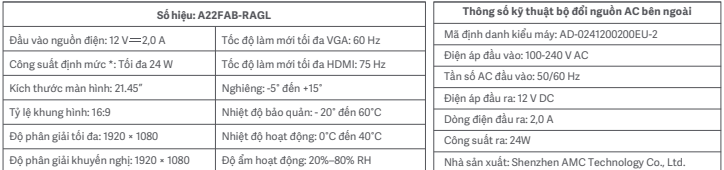

\* Không bao gồm nguồn điện từ bộ đổi nguồn.

\* Nhãn sản phẩm nằm ở dưới đáy màn hình.

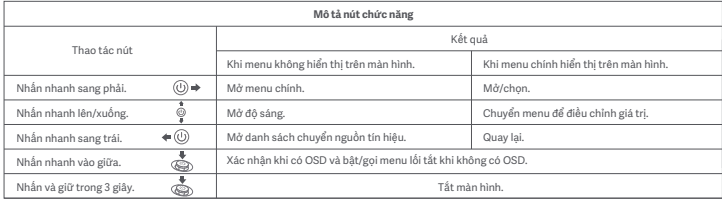

# **Treo tường**

- Để biết phương pháp lắp đặt và biện pháp phòng ngừa, vui lòng tham khảo hướng dẫn lắp đặt của giá treo tường bạn đã mua.
- Phải mua riêng giá treo tường.
- Lưu ý: Sản phẩm này tương thích với giá treo tường có khoảng cách lỗ là 75 × 75 mm.
- Các bu-lông được sử dụng để cố định giá treo tường phải đáp ứng các yêu cầu sau: Số lượng: 4; Ren: M4; Dài: 10 mm.
- Đặt màn hình trên bề mặt phẳng với mặt sau hướng lên. Ấn ngón tay vào khớp nối lò xo nối đế với màn hình và tháo đế ra.
- Lưu ý: Khi tháo đế, hãy cẩn thận để ngón tay không bị kẹp vào khớp nối lò xo.
- Làm theo hướng dẫn sử dụng giá treo tường và lắp giá treo tường vào các bu-lông gắn sẵn ở phía sau vỏ.

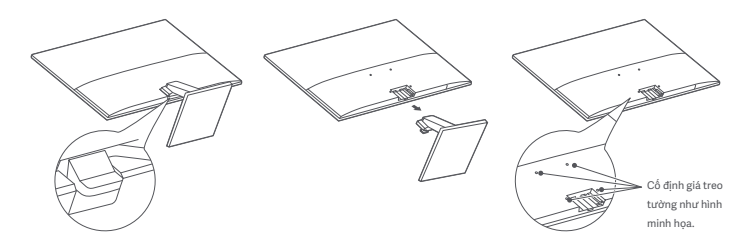

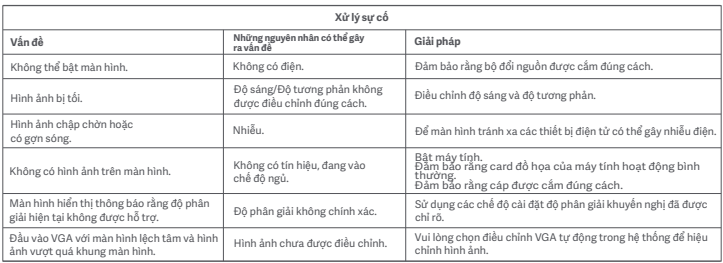

# **Cảnh báo**

- Không sử dụng màn hình này trong môi trường ẩm ướt như phòng tắm, nhà bếp, tầng hầm hoặc gần hồ bơi.
- Đảm bảo rằng màn hình được đặt trên một bề mặt cố định. Nếu màn hình bị rơi hoặc bị xô đổ thì có thể gây thương tích cho người hoặc làm hỏng màn hình.
- Bảo quản và sử dụng màn hình ở nơi mát mẻ, khô ráo, thoáng khí. Giữ màn hình tránh xa các nguồn bức xạ và nhiệt.
- Không che hoặc chặn các lỗ thoát nhiệt ở mặt sau của màn hình. Không đặt màn hình trên giường, ghế sofa, chăn, v.v.
- Khoảng điện áp hoạt động của màn hình được ghi trên nhãn ở mặt sau của màn hình. Nếu bạn không chắc nguồn điện của mình có điện áp là bao nhiêu, vui lòng liên hệ với nhà phân phối màn hình hoặc công ty điện lực địa phương.
- Nếu bạn không định sử dụng màn hình trong thời gian dài, hãy rút phích cắm của màn hình ra khỏi ổ cắm điện để tránh hư hỏng có thể xảy ra do điện áp tăng vọt hoặc sét đánh.
- Không để ổ cắm điện quá tải vì điều này có thể gây ra hỏa hoạn hoặc điện giật.
- Không kéo, xoắn hoặc uốn cong dây nguồn quá mức.
- Không tự ý tháo rời hoặc sửa chữa màn hình để tránh nguy cơ điện giật. Nếu màn hình không hoạt động bình thường, vui lòng liên hệ với bộ phận dịch vụ sau bán hàng để được hỗ trợ
- Phích cắm điện là phương tiện để ngắt kết nối thiết bị khỏi nguồn điện. Không để đồ đạc luộm thuộm xung quanh phích cắm điện để đảm bảo dễ dàng cắm hoặc rút phích cắm điện.
- Đối với các thiết bị cắm điện, ổ điện phải dễ tiếp cận.
- Lưu ý: Khi điều chỉnh góc nghiêng của màn hình, bạn nên đỡ đế bằng một tay và điều chỉnh màn hình bằng tay kia. Màn hình rất dễ lật nếu bạn điều chỉnh màn hình chỉ bằng một tay.

### **Bảo vệ mắt**

Để tránh mỏi mắt hoặc đau cổ, cánh tay, khuỷu tay và vai do sử dụng máy tính trong thời gian dài, vui lòng làm theo các gợi ý được liệt kê dưới

- đây:
- Giữ màn hình cách mắt 20–28 inch (xấp xỉ 50–70 cm).
- Chớp mắt thường xuyên hơn để giảm mỏi mắt khi nhìn chằm chằm vào màn hình
- Để mắt nghỉ ngơi 20 phút sau khi sử dụng màn hình trong hai giờ
- Rời mắt khỏi màn hình và nhìn vào vật thể ở một khoảng cách nhất định trong ít nhất 20 giây.
- Kéo căng cơ thể để giúp giảm độ căng ở cổ, cánh tay, lưng và vai.

### **Mô tả chế độ giảm ánh sáng xanh**

Trong những năm gần đây, những tác hại cho mắt do ánh sáng xanh gây ra ngày càng được nhiều người quan tâm. Nói chung, bước sóng của ánh sáng xanh là 400–480 nm và bước sóng của ánh sáng xanh có hại là 415–455 nm. Màn hình này có chức năng giúp bạn giảm tiếp xúc với bức xạ ánh sáng xanh. Bạn có thể bật chế độ giảm ánh sáng xanh thông qua menu cài đặt.

### **Thông tin về thải bỏ và tái chế WEEE**

Tất cả các sản phẩm có ký hiệu này là rác thải điện và điện tử (WEEE theo như chỉ thị 2012/19/EU) không được trộn lẫn với rác thải gia đình chưa được phân loại. Thay vào đó, bạn nên bảo vệ sức khỏe và môi trường bằng cách chuyển thiết bị không dùng nữa đến một điểm thu gom được chỉ định để tái chế rác thải điện và điện tử theo quy định của chính phủ hoặc chính quyền địa phương. Việc thải bỏ và tái chế đúng cách sẽ giúp phòng tránh các hậu quả xấu có thể xảy ra cho môi trường và sức khỏe con người. Vui lòng liên hệ với kỹ thuật viên lắp đặt hoặc chính quyền địa phương để biết thêm thông tin về vị trí cũng như các điều khoản và điều kiện của các điểm thu gom này.

### **Tuyên bố tuân thủ tiêu chuẩn EU**

Chúng tôi, Beijing Xiaomi Electronics Co., Ltd., tuyên bố rằng thiết bị này tuân thủ các Chỉ thị hiện hành, các Quy chuẩn châu Âu và các bản sửa đổi tương ứng. Toàn văn Tuyên bố tuân thủ tiêu chuẩn EU có sẵn tại địa chỉ trang mạng này: http://www.mi.com/global/service/support/declaration.html

# Penerangan Butang

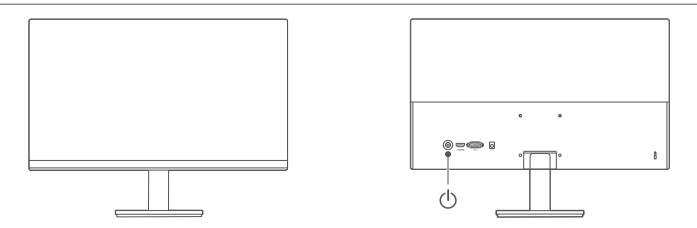

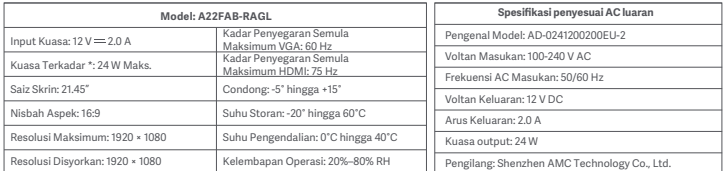

\* Kuasa bagi penyesuai kuasa tidak termasuk.

\* Plat nama produk berada di bahagian bawah monitor.

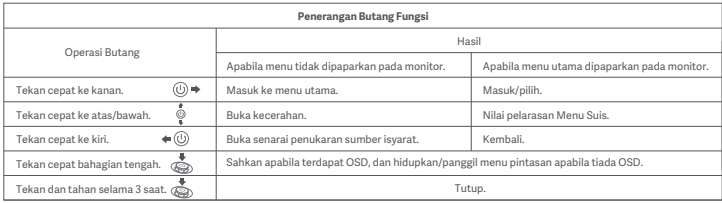

# Pemasangan pada dinding

- Untuk kaedah pemasangan dan langkah berjaga-jaga, sila rujuk panduan pemasangan pelekap dinding yang anda beli.
- Pelekap dinding mestilah dibeli secara berasingan.
- Petua: Produk ini serasi dengan pelekap dinding yang mempunyai jarak lubang 75 × 75 mm.
- Bolt yang digunakan untuk melekatkan pelekap dinding mestilah memenuhi keperluan berikut: Kuantiti: 4; Ulir: M4; Panjang: 10 mm.
- Letakkan monitor secara rata, dengan bahagian belakang menghadap ke atas. Gunakan jari anda untuk menekan klip spring yang mencantumkan tapak dengan monitor dan tanggalkan tapak.
- Perhatian: Apabila menanggalkan tapak, berhati-hati agar tidak menyepit jari anda ke dalam klip spring.
- Ikut manual pengguna pelekap dinding dan pasang pelekap dinding pada bolt yang terbina dalam belakang penutup.

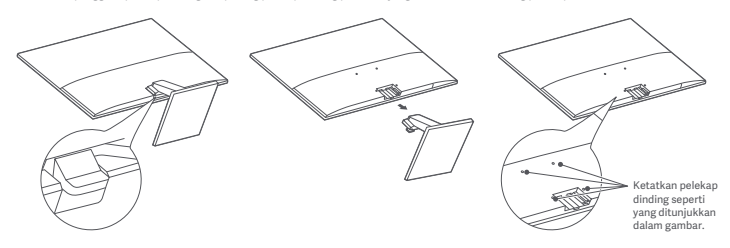

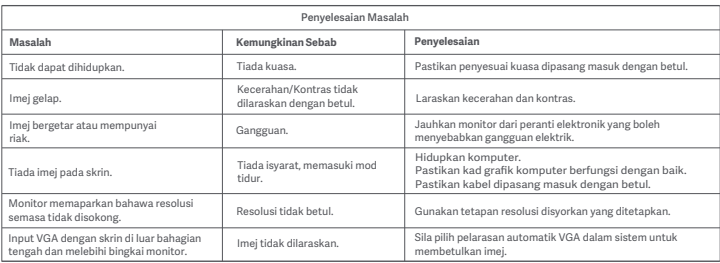

### Pencegahan

- Jangan gunakan monitor ini di persekitaran lembap atau lengas seperti bilik mandi, dapur, ruang bawah tanah, atau berhampiran kolam renang.
- Pastikan monitor diletakkan di atas permukaan yang stabil. Jika monitor terjatuh atau dilanggar jatuh, ia boleh menyebabkan kecederaan peribadi atau kerosakan pada monitor.
- Simpan dan gunakan monitor di tempat yang sejuk, kering, dan berudara. Jauhkan monitor dari sumber radiasi dan haba.
- Jangan tutup atau sekat lubang pelesapan haba di bahagian belakang monitor. Jangan letakkan monitor di atas katil, sofa, selimut, dll.
- Julat voltan operasi monitor ditunjukkan pada label di bahagian belakang monitor. Jika anda tidak pasti voltan bekalan kuasa anda, sila hubungi pengedar monitor atau syarikat kuasa tempatan.
- Jika anda tidak merancang untuk menggunakan monitor dalam jangka masa yang lama, cabut palam daripada soket elektrik untuk mengelakkan kerosakan yang mungkin berlaku akibat lonjakan elektrik atau kilat.
- Jangan lebihi muatan saluran elektrik, kerana ini boleh menyebabkan kebakaran atau kejutan elektrik.
- Jangan tarik, putar, atau bengkokkan kord kuasa secara berlebihan.
- Jangan cuba tanggalkan atau baiki sendiri monitor untuk mengelakkan risiko kejutan elektrik. • Jika monitor tidak berfungsi dengan baik, sila hubungi jabatan perkhidmatan selepas jualan kami untuk bantuan.
- Palam kuasa adalah satu cara untuk memutuskan sambungan peralatan daripada sesalur utama. Barang longgar tanpa pembungkusan tidak boleh diletakkan di sekeliling palam kuasa untuk memastikan palam kuasa boleh dipasang atau dicabut dengan mudah.
- Untuk peranti boleh pasang, soket output mestilah mudah diakses.
- Perhatian: Apabila melaraskan sudut kecondongan monitor, anda disyorkan agar menyokong tapak dengan satu tangan dan melaraskan monitor dengan tangan yang satu lagi. Monitor boleh terbalik dengan mudah jika anda melaraskan monitor dengan hanya satu tangan.

### **Kesihatan Mata**

Untuk mengelakkan keletihan mata, atau kesakitan leher, lengan, siku, dan bahu yang disebabkan oleh penggunaan komputer untuk waktu yang lama, ikuti cadangan yang disenaraikan di bawah:

• Letakkan monitor pada jarak 20-28 inci (kira-kira 50-70 cm) dari mata anda.

- Berkedip lebih kerap untuk menghilangkan keletihan mata ketika menatap monitor
- Beri mata anda rehat selama 20 minit selepas menggunakan monitor selama dua jam
- Alih pandangan daripada monitor dan pandang sesuatu yang jauh sekurang-kurangnya 20 saat.
- Regangkan badan anda untuk membantu mengurangkan ketegangan pada leher, lengan, belakang, dan bahu.

### **Penerangan Cahaya Biru Rendah**

Dalam tahun-tahun kebelakangan ini, kerosakan mata yang disebabkan oleh cahaya biru telah banyak menarik perhatian. Secara umum, panjang gelombang cahaya biru ialah 400–480 nm, dan panjang gelombang cahaya biru yang berbahaya adalah 415–455 nm. Monitor ini mempunyai fungsi untuk membantu mengurangkan pendedahan anda terhadap pancaran cahaya biru. Anda boleh mendayakan mod cahaya biru rendah melalui menu tetapan.

### **Maklumat Pelupusan dan Kitar Semula WEEE**

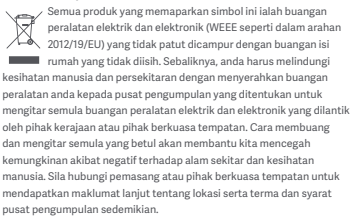

### **Pengisytiharan Pematuhan EU**

Kami, Beijing Xiaomi Electronics Co., Ltd., dengan ini, menyatakan bahawa peralatan ini mematuhi Arahan dan Norma Eropah, dan pindaan yang berkenaan. Teks penuh bagi perakuan pematuhan EU ini boleh didapati di alamat Internet berikut: http://www.mi.com/global/service/support/declaration.html

Fiche:https://i02.appmifile.com/143\_operatorx\_operatorx\_xm/14/06/2023/8f725a9e2657cb99baccedc08fe6ed74.pdf EPREL product registration number is: 1616687

Срок службы

Установленный производителем срок службы изделия равен 3 годам при условии, что изделие используется в строгом соответствии с настоящей инструкцией и применимыми техническими стандартами.

Данное устройство используется для вывода визуальной информации с подключаемых источников.

Правила и условия реализации: без ограничений.

Сведения об импортере и информация отдела послепродажного обслуживания указаны на упаковке.

Соответствие техническим регламентам: ТР ТС 020/2011 «Электромагнитная совместимость технических средств» ТР ТС 004/2011 «О безопасности низковольтного оборудования» ТР ЕАЭС 037/2016 «Об ограничении применения опасных веществ в изделиях электротехники и радиоэлектроники»

Дата изготовления: см. на упаковке Сделано в Китае

Beijing Xiaomi Electronics Co., Ltd.

Room 802, Floor 8, Building 5, No.15 KeChuang 10th Road, Beijing Economic and Technological Development Zone, Beijing City, China.

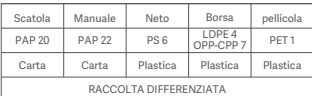

Verifica le disposizioni del tuo Comune. Separa le componenti e conferiscile in modo corretto.

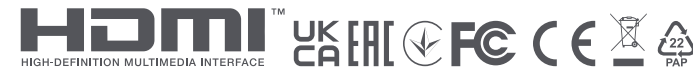

72-A22FEU-383Z1V1.0